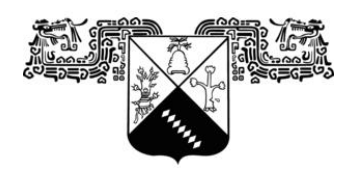

# **UNIVERSIDAD AUTÓNOMA DEL ESTADO DE MORELOS**

# **INSTITUTO DE INVESTIGACIÓN EN CIENCIAS BÁSICAS Y APLICADAS**

**CENTRO DE INVESTIGACIÓN EN INGENIERÍA Y CIENCIAS APLICADAS**

# **DISEÑO DE UN SISTEMA INTELIGENTE PARA EL CONTROL AUTOMATIZADO DE INVERNADEROS**

# **TESIS PARA OBTENER EL GRADO DE: MAESTRÍA EN SUSTENTABILIDAD ENERGÉTICA**

**NYDIA ESMERALDA SALAZAR AGUILAR**

**ASESOR: DR. J JESÚS ESCOBEDO ALATORRE COASESOR: DR. ALVARO ZAMUDIO LARA**

**DR. DIEGO SEURET JIMÉNEZ DR. OMAR PALILLERO SANDOVAL DR. JOSÉ GUADALUPE VELÁZQUEZ AGUILAR**

**CUERNAVACA, MORELOS FEBRERO 2020**

#### **RESUMEN**

<span id="page-1-0"></span>En lugares con climas extremos y desfavorables para ciertos cultivos, los invernaderos son una opción viable para poder cosechar hortalizas o plantas fuera de su estación natural, debido a que, dentro de sus estructuras, cuentan con condiciones óptimas de clima para ser cultivadas.

Actualmente, existen productos comerciales para automatizar invernaderos, debido a que la autonomía del proceso de cultivo facilita la eficiencia, así como también la velocidad del trabajo que se ejecuta, sin embargo, el acceso a estas tecnologías de automatización, suelen ser muy costosas para él productor y generalmente son empleadas para la producción a gran escala.

En este proyecto se desarrolla una opción más económica, que sea fácil de implementar y de usar por el productor en la automatización de invernaderos, además de que pueda estar al alcance de personas que deseen cosechar en menor escala. Este trabajo se llevó acabo usando la plataforma de código abierto Arduino, utilizando la placa Arduino Mega 2560 junto con otros componentes electrónicos para poder realizar el diseño del sistema de control. Por lo tanto, se cuenta con un prototipo modelo, el cual deja las bases para ser escalado dependiendo del tamaño del invernadero que tengamos.

Además, se considera el diseño de una aplicación, que funciona en dispositivos móviles, la cual está creada en App inventor. Por medio de esta aplicación, se visualiza el monitoreo de las variables involucradas en el invernadero, como son: temperatura, humedad relativa, humedad del suelo, intensidad de luz, presión atmosférica y altitud. Asimismo, se pueden establecer condiciones para el control automatizado, así como comprobar el buen funcionamiento del sistema.

El cálculo de un sistema fotovoltaico también se lleva acabo, por el interés de considerar el uso de energías renovables como fuente de suministro eléctrico en cualquier proceso que requiera suministro de energía en este proyecto.

#### **ABSTRACT**

<span id="page-2-0"></span>In places with extreme and unfavorable climates for certain crops, greenhouses are a viable option to be able to harvest vegetables or plants outside their natural season, because, within their structures, they have optimal weather conditions to be cultivated.

Currently, there are commercial products to automate greenhouses, because the autonomy of the cultivation process facilitates efficiency, as well as the speed of the work that is executed, however, access to these automation technologies, are usually very expensive for him Producer and are generally employed for large-scale production.

In this project a more economical option is developed, which is easy to implement and use by the producer in the automation of greenhouses, in addition to being available to people who wish to harvest on a smaller scale. This work was carried out using the Arduino open source platform, implementing the Arduino Mega 2560 board together with other electronic components to be able to design the control system. Therefore, there is a model prototype, which leaves the bases to be scaled depending on the size of the greenhouse we have.

In addition, the design of an application, which works on mobile devices, which is created in App inventor is considered. Through this application, the monitoring of the variables involved in the greenhouse is visualized, such as: temperature, relative humidity, soil moisture, light intensity, atmospheric pressure and altitude. Likewise, conditions for automated control can be established, as well as checking the proper functioning of the system.

The calculation of a photovoltaic system is also carried out, with the interest of considering the use of renewable energies as a source of electricity supply in any process that requires energy supply in this project.

# **AGRADECIMIENTOS**

<span id="page-3-0"></span>A conacyt por la beca otorgada para poder realizar la investigación de este proyecto.

A mi asesor el Dr. J Jesús Escobedo Alatorre, un agradecimiento especial por su tiempo, por su dirección constante, dándome los recursos en diferentes formas, sin esto, no podría haber sido posible concluir este proyecto.

A los Dr. Alvaro Zamudio Lara, Diego Seuret Jiménez, José Guadalupe Velazquez Aguilar, Omar Palillero Sandoval, José Antonio Marban, a cada uno gracias por su apoyo y aportaciones para la realización de este proyecto.

A mi amigo Josué, por guiarme en los conceptos que no eran claros para mí. Por animarme constantemente cuando parecía que no obtendría los resultados deseados.

# **DEDICATORIA**

<span id="page-4-0"></span>A mis padres, por ser una inspiración para querer superarme día con día, por su apoyo incondicional en todos los proyectos que deseo realizar, por ser un soporte para que yo pueda continuar con mis sueños y sobre todo por el amor que me han dado durante estos años de mi vida.

A mis hermanas, Vero, Isela, Brenda y Lidi por ser mis compañeras de vida, mis amigas, un apoyo fundamental cuando lo necesito, por estar presentes cada una a su manera, a sus tiempos, a sus modos. Por aportarme algo siempre desde su comprensión de la vida. Por su cariño de hermanas.

A mi esposo Eric, por el cariño constante, por su apoyo en todos los aspectos durante esta faceta de mi vida, por animarme a continuar cuando ya no quería, por ser mi amigo, por creer en mi cuando yo duda. Por querer estar siempre presente. Por el amor que me provee.

A mis amigas Elisa, Toñis, Lucy, por darme su amistad sincera durante todos estos años, por apoyarme y escucharme cuando lo necesito, por estar presentes no sólo en los buenos momentos, si no también en los malos.

A ellos, que con su mirada y cariño sincero me muestra lo bello, lo bueno, lo noble que tiene este mundo. Porque su compañía es una terapia para mí. A los que ya no están, a los que siguen conmigo, ¡Gracias! por todos estos años.

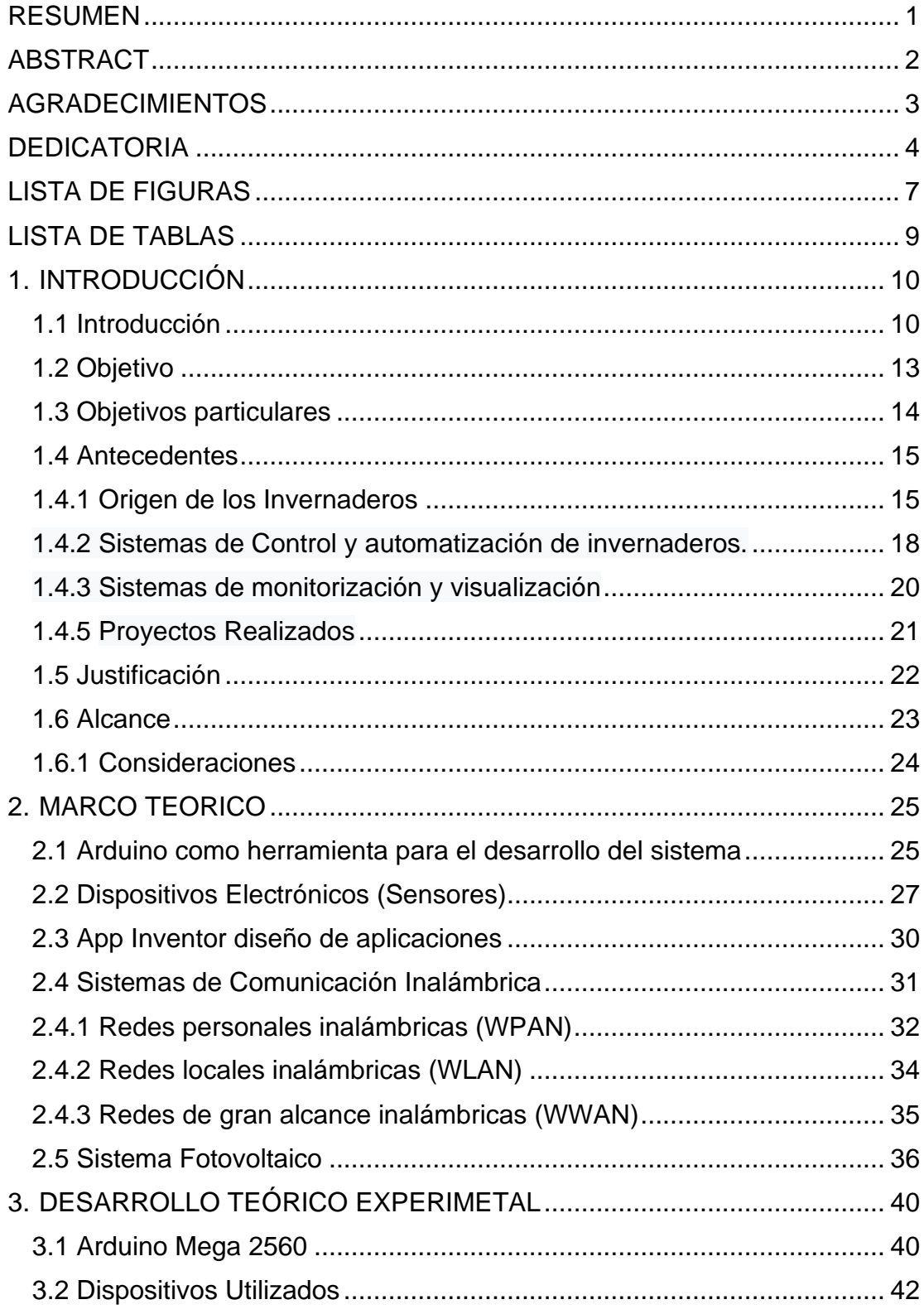

# **INDICE**

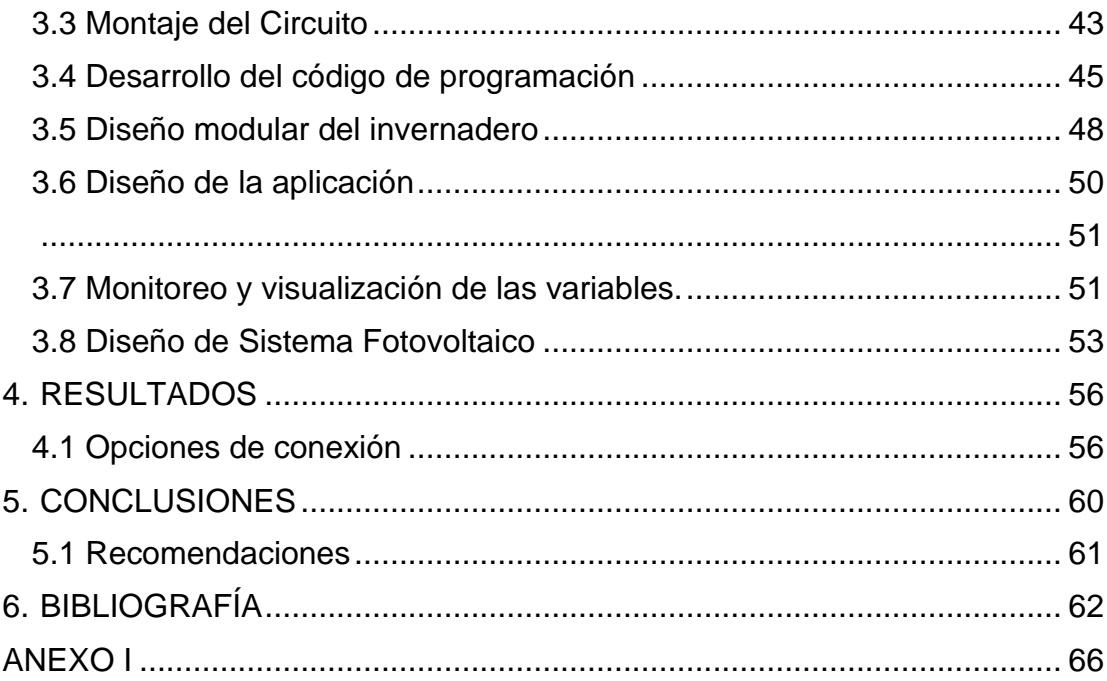

# **LISTA DE FIGURAS**

<span id="page-7-0"></span>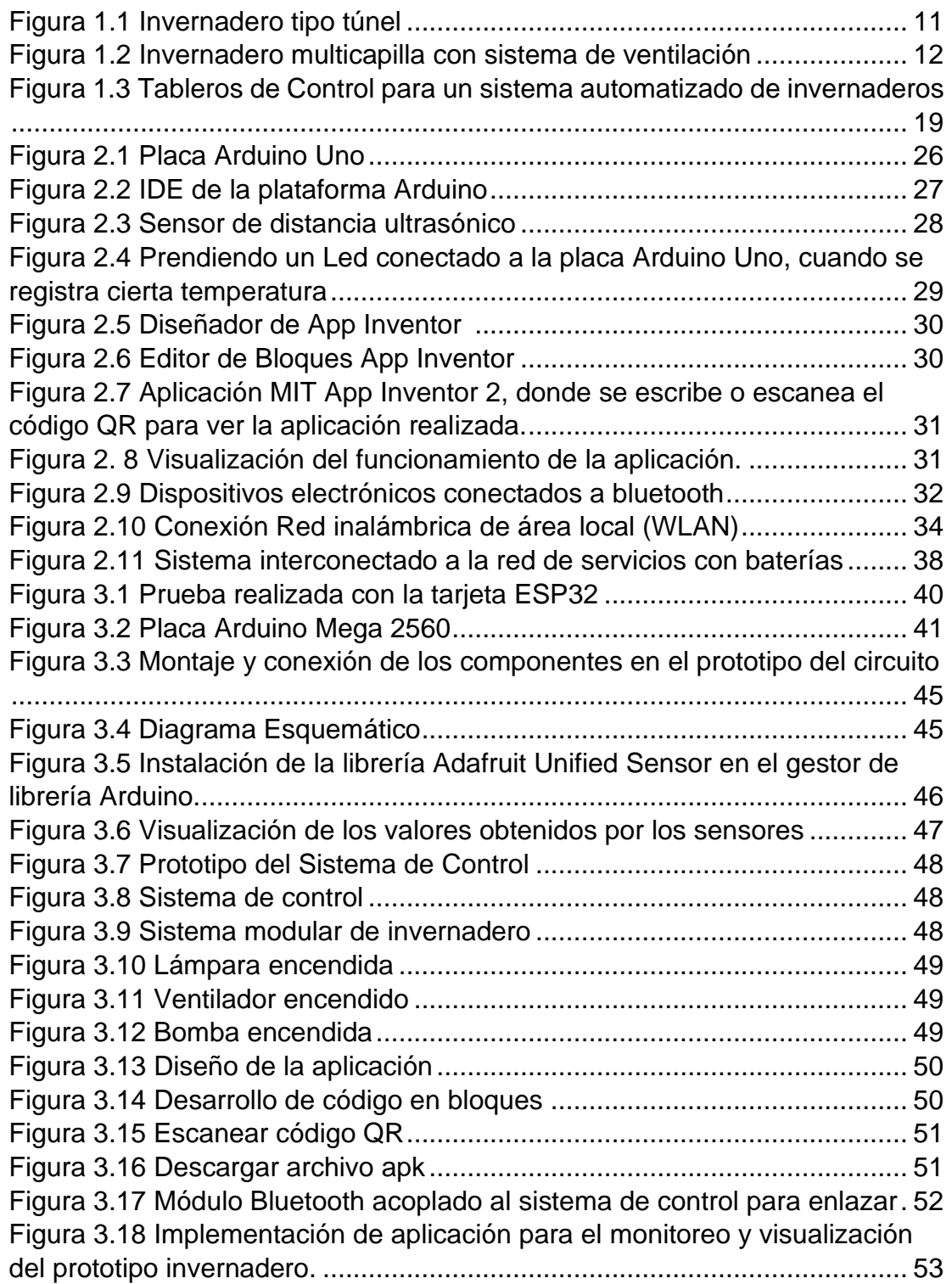

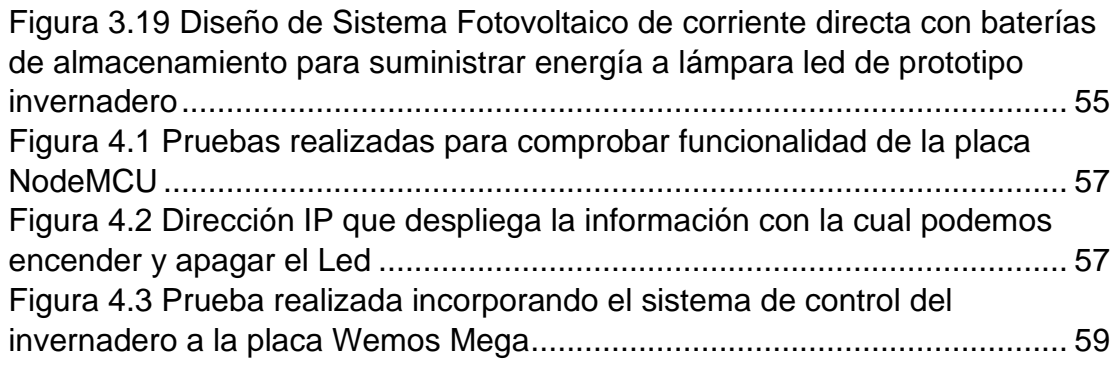

# **LISTA DE TABLAS**

<span id="page-9-0"></span>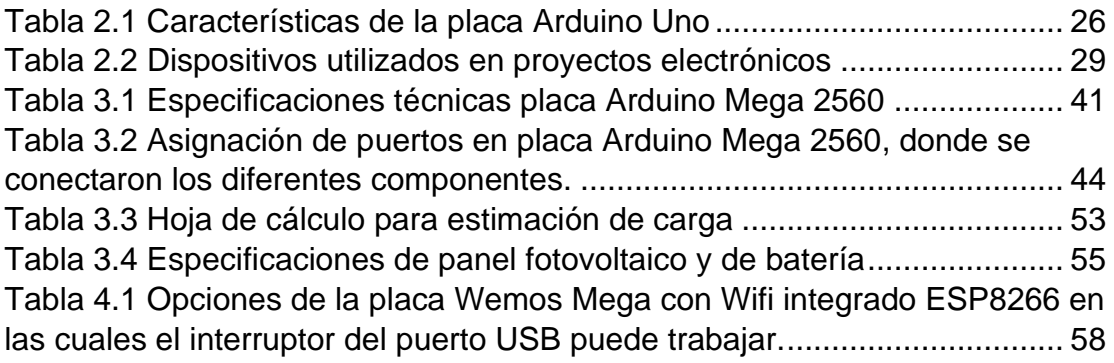

# **1. INTRODUCCIÓN**

<span id="page-10-0"></span>En este capítulo, se proporciona información general, conceptos básicos, importancia y origen de los invernaderos, así como también el modo de operación de un invernadero automatizado. Además, se exponen los objetivos que se requieren para la elaboración de este proyecto y el porqué del interés de desarrollarlo.

#### **1.1Introducción**

<span id="page-10-1"></span>Hay dos tipos diferentes de radiación de nuestro interés tanto en la atmósfera como el clima: la luz visible que es la originada en el Sol y la invisible que es la radiación infrarroja emitida por la Tierra, esto se debe a la gran diferencia de temperaturas. (Toharia 1984 y Voiturez 1994). El efecto invernadero es producido por la fracción absorbida de ambas radiaciones y el concepto del nombre proviene por el parecido con las instalaciones construidas para cultivar plantas en un ambiente más cálido que el exterior. (Garduño 1998, Hardy *et al*. 1986 y Voituriez 1994).

El efecto invernadero es un concepto muy utilizado en estos días. El nombre fue propuesto por Jean Baptiste Joseph Fourier en 1824 y proviene de los edificios viejos de jardinería, su significado está relacionado con el sobrecalentamiento de las superficies de los planetas debido a las atmósferas. (Balas y Balas 2008).

Por lo tanto, un invernadero es una estructura que se encuentra cubierta por materiales transparentes, donde es posible cultivar plantas u hortalizas fuera de su temporada y asegurar una disponibilidad de alimentos durante todo el año. Además, sirve para proteger los cultivos de condiciones ambientales exteriores, al crearse un microclima específico en su interior, esta es una de las ventajas sobre el método tradicional (a cielo abierto). Otras de las ventajas de los invernaderos son las siguientes:

▪ Disminución de periodo en el que la planta inicia su ciclo de producción.

- Se puede cultivar en zonas climáticas y épocas estacionales en el que no es posible hacerlos al aire libre.
- Mayor número de cosechas por año, al acelerar el tiempo de crecimiento de la producción de las plantas.
- Mejora en el control eficiente de plagas y enfermedades.
- Reducción del área para poder cultivar.
- Optimización de gasto de agua (Serrano 2005).

En cuanto a la construcción de la estructura de soporte de invernaderos, existen diferentes tipos de materiales que se pueden utilizar como son: madera, metal, hormigón. Sobre la estructura se asienta una cubierta de material traslucido que puede ser: el polietileno, policarbonato, poliéster, vidrio, policloruro de vinil, entre otros. (Serrano 2005).

Hay distintos tipos de invernaderos [\(Figura 1.1\)](#page-11-0), estos se clasifican según su diseño en: Tradicionales (parral o plano, túnel, raspa y amagado) e Invernaderos Multitúnel (capilla, gótico, asimétrico o tropical), (Prieto y Sendoa 2017).

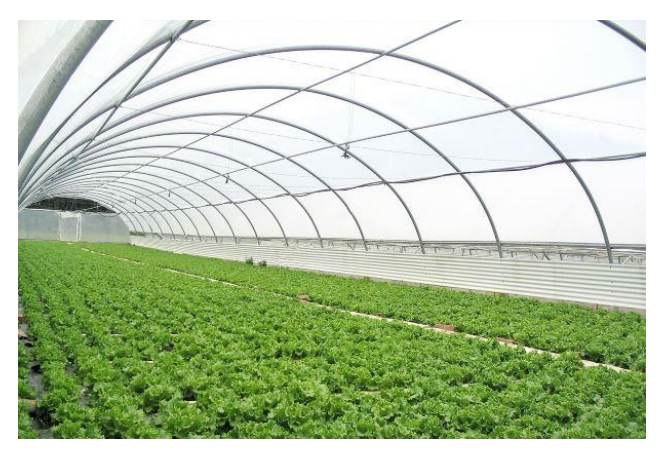

Figura 1.1 Invernadero tipo túnel

<span id="page-11-0"></span>Por la relevancia que implica producir bajo un medio controlado como son los invernaderos, es que, desde hace algunos años, se han implementado sistemas de control y automatización para esta técnica.

Un invernadero automatizado nos da un nivel de independencia muy grande, porque pueden operar, de forma autónoma, sin la necesidad de la presencia del productor de forma permanente en el sitio. Se ahorra tiempo de trabajo, ya que es el encargado de realizar algunas de las tareas que se requieren para su buen funcionamiento.

Los parámetros más relevantes que se deben considerar para la buena operación de un sistema de control en un invernadero son los relacionados con el clima, riego, nivel de CO2, etc. Los dispositivos utilizados para poder realizar las tareas de control y automatización son los sensores y actuadores. Los sensores recogen información de distintas variables, como pueden ser; temperatura, humedad relativa, conductividad del suelo o sustrato intensidad lumínica, nivel de CO2, presión atmosférica, etc. Y con estos valores por medio de actuadores, se puede determinar qué acción se debe realizar, ya sea control de riego, control de climatización (ventilación [Figura 1.2,](#page-12-0) calefacción, humidificación, Nebulización, etc.), control de iluminación, entre otros. Por lo que un invernadero automatizado, nos permite tener un sistema de cultivo inteligente.

<span id="page-12-0"></span>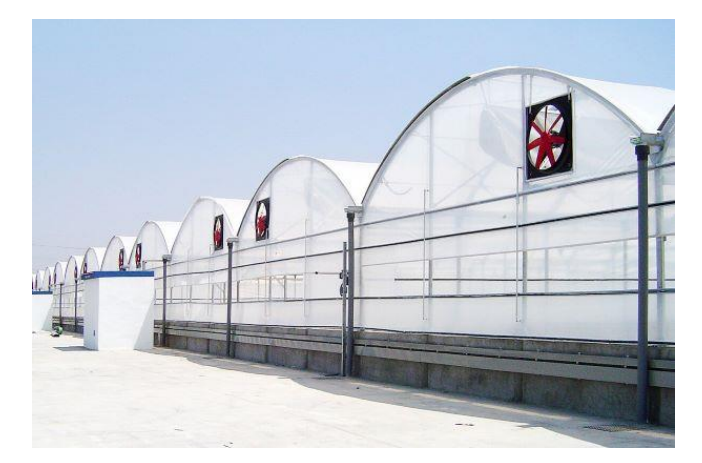

Figura 1.2 Invernadero multicapilla con sistema de ventilación

También en la actualidad, se han incorporado en diferentes áreas, el uso de energías renovables como fuente de suministro eléctrico si así lo requiere para poder operar.

Debido a que las fuentes convencionales de energía han creado incontables problemas ambientales, tales como el calentamiento global, lluvias ácidas, smog, contaminación de las aguas, vertederos de residuales que se llenan rápidamente, destrucción del hábitat por derrames de combustibles y la pérdida de recursos naturales. Los sistemas fotovoltaicos no plantean esas consecuencias ambientales, por lo que esta fuente de energía eléctrica limpia y confiable es considerada como el futuro de la producción energética (Solarenergy 2007).

Las aplicaciones donde se utilizan productos fotovoltaicos incluyen comunicaciones, refrigeración para los servicios médicos, riego de cultivos, purificación de aguas, iluminación, protección catódica, vigilancia ambiental, navegación tanto aérea como marítima, redes de servicios públicos de electricidad, entre otras aplicaciones residenciales y comerciales (Solarenergy 2007).

La eliminación de los componentes de los sistemas fotovoltaicos plantea un peligro moderado. La mayoría de los módulos solares tiene una esperanza de vida útil de al menos 25 años. La mayoría de los componentes pueden ser reciclados o reusados (por ejemplo: Los vidrios, las cajas de plástico y los marcos de aluminio), aunque el reciclado de los semiconductores recién se está enfocando en la industria. (Solarenergy 2007).

Por lo que resulta factible considerar implementar un sistema fotovoltaico para cualquier tipo de proceso que requiera suministro de energía, en este caso para el control y automatización de un invernadero.

#### **1.2Objetivo**

<span id="page-13-0"></span>Diseñar e implementar un sistema modular inteligente, para controlar de forma eficiente un invernadero, el cual será alimentado con celdas fotovoltaicas, así

como también por medio de una aplicación que funcione en dispositivos móviles, se podrán visualizar las mediciones que se obtengan de los sensores para monitorear y garantizar el buen funcionamiento del sistema.

### **1.3Objetivos particulares**

<span id="page-14-0"></span>A continuación, se desglosan los objetivos particulares que se tiene en el presente proyecto.

- Definir el prototipo base en dónde se van a recrear en lo posible condiciones climáticas que sea igual de funcional que un invernadero, pero a menor escala. El prototipo contará con sensores instalados para recolectar la información de las variables requeridas. Para el control y automatización se utilizarán módulos, que accionarán ciertos equipos (actuadores) los cuales se encontrarán integrados en la maqueta.
- Investigar los sistemas de control y automatización que actualmente operan en los invernaderos. Realizar pruebas con las tarjetas de evaluación más comunes utilizadas en proyectos de control y definir cuál de estás da mejores resultados de operación para nuestro prototipo modelo. Para la implementación del sistema de control, el código de programación se basará en las siguientes salidas: Control de clima y Riego.
- Diseñar e implementar una aplicación que funcione en dispositivos móviles, con la cual se puedan monitorear los valores de los sensores y al mismo tiempo de manera remota, permita al usuario ejecutar ciertas acciones que forman parte del funcionamiento de un invernadero automatizado.
- Realizar el cálculo para diseñar un sistema fotovoltaico, que pueda cubrir el suministro de energía eléctrica ya sea para todo el invernadero o solo para la alimentación de un servicio en específico.

### <span id="page-15-0"></span>**1.4 Antecedentes**

#### **1.4.1 Origen de los Invernaderos**

<span id="page-15-1"></span>En la antigüedad se conocían diferentes prácticas para cultivar hortalizas y flores fuera de temporada. En Mesopotamia, Egipto e Israel, Grecia y Roma ya se practicaba el cultivo de vegetales en macetas o barriles, protegiéndolos de noche en túneles, galerías o despensas (Greene 1983).

Las placas de vidrio no se conocieron hasta el siglo III, por lo que la protección de cultivos se hacía con placas de talco o mica (Wrigh 1934). Sir Joseph Banks mencionó el forzamiento de las frutas del desierto, en la época romana bajo esta lámina de mica llamada "vidrio de mercurio". En muchos casos, los materiales vegetales se cultivaron en pozos y se cubrieron con esta lámina. El calor se obtuvo de la descomposición del estiércol y los conductos de aire caliente. (Lemmon 1962). El Bois de Duc en Francia donde se cultivaban flores en pabellones de vidrio orientados al sur en 1385, son las primeras referencias que se tienen del uso de vidrio. (Lemmon 1962).

En Asia los cultivos se protegían con papel engrasado, en China se sabía que era un material con transmisividad suficiente para proteger los cultivos. Además, los agricultores chinos tenían conocimiento empírico de la importancia de la orientación del invernadero, ya que ejerce una influencia en el microclima interno. (Enoch y Enoch 1999).

Con el paso del tiempo, el desarrollo de la protección de cultivos se ha ido apoyando en una base de conocimientos cualitativos, hasta que la mejora de la técnica de producción de paneles de vidrio dio como resultado los invernaderos tipo "orangeries", construyéndose la primera en Inglaterra por Lord Burghley en 1562.A mediados del siglo XVI se construyó en Padua la primera Universidad botánica con un invernadero, seguida por la Universidad de Pisa (Lemmon 1962).

Con Ferrarius (1646) y Enoch y Enoch (1999) aparecen las primeras recomendaciones sobre el arte de cultivar con aporte de calefacción, por ese

tiempo las "oragies" empiezan a desarrollarse por toda Europa. (González et al 2005). En un inicio estas construcciones tenían por objeto satisfacer las exigencias de lujo y exotismo de las clases altas. Luis XIV ordena que se amplíe la "orangerie" de Versailles, que llegó a tener un volumen de unos 6000 m3. Años más tarde los invernaderos empezarían a implantarse en América (González et al 2005).

Un siglo después, aparecen diferentes recomendaciones para su construcción, climatización y ahorro energético. Fue Boerhaave (1710,1720) quien observo que, a medio día en invierno, las paredes orientadas perpendicularmente a los rayos del sol permitían captar al máximo la radiación solar durante esta estación tan desfavorable. Está claro que, a partir de la revolución científica del siglo XVII, la experimentación había empezado a ser ya una parte esencial e integrante de la ciencia, habiéndose convertido Newton en esta época en el maestro de la filosofía experimental (Crombie, 1983).

En el siglo XVIII se identificaron los procesos de transferencia de calor por conducción, convección y radiación, que sirvieron de base para otros estudios, que tendrán aplicaciones en la modelización y en el control del clima de invernaderos a partir de la segunda mitad del siglo XX.

Resultado del avance de las ciencias experimentales, se tiene un avance en las actividades relacionadas con la agricultura.

El uso de luz artificial para promover el crecimiento y desarrollo de plantas en invernaderos tiene una larga historia (Van Den Muijzenberg 1980, citado por González et al 2005). Pasarón más de dos siglos para que Hervé Magnon (1825-1888) observase que se formaba clorofila cuando las plantas se exponían a la luz eléctrica y Siemens (1880) estudio la influencia de la luz en la vegetación.

El primer sistema de riego por aspersión surge en 1834, creado por Loddiges, que utilizó, en un invernadero de pequeñas dimensiones, tubos perforados ubicados bajo cubierta. A principios de siglo aparece el libro precursor de los

estudios de climatización en invernaderos "A description of patent hothouse" publicado por el Dr. James Anderson (1803).

El uso de CO<sup>2</sup> atmosférico en la producción de cultivos, empieza con el francés Demoussy(1902), seguidas por las de Molliard (1938). En los cultivos protegidos no hay duda de que el aumento de CO<sup>2</sup> puede modificar la productividad (Gaastra 1959; Reynolds et Acock, 1985), con respuestas contrastadas que son específicas de la especie (Kimball 1983 citado por González et 2005).

En la primera mitad del siglo XIX aparecen realmente los primeros cambios notables en la construcción de invernaderos (Hix, 1974). Los invernaderos y protecciones temporales pasan de ser un pasatiempo para ricos a desarrollarse en torno a las grandes ciudades de Europa y América. Se inventan las técnicas para fabricar hierro fundido (Enoch y Enoch 199), además se mejoran los métodos de fabricación del vidrio.

A inicios del siglo XX, los invernaderos de vidrio conocen en Holanda su mayor desarrollo y en 1904 se publica el primer censo de áreas destinadas a invernaderos. En 1900 se construye un invernadero de acero en Loosduinen, que será el precursor de los invernaderos conocidos como tipo "Venlo" (1937), que se siguen usando actualmente ya que se realizaron mejoras a partir de los años 50. Se construyen de acero inoxidable y aluminio anodizado en los herrajes. (Jacobs 1995).

Se tienen cambios que llevan a sustituir progresivamente los paneles de vidrio por rollos de plástico. La industria de los plásticos comenzó a crecer en los años 30 y con esto, la aplicación de los plásticos para usos agrícolas.

A finales de la década de 1970 se podía construir un invernadero pequeño con controles automáticos por menos de la tercera parte del costo de un automóvil económico. Actualmente hay una gran variedad de invernaderos, muchos son construidos de forma modular, para ser expandidos más fácilmente y diseñados para poder ser construidos por cualquier persona. Se usan

comúnmente para la producción de frutas, verduras, flores y cualquier otra planta que requieren condiciones ambientales especiales. (Tiwari 2003).

### **1.4.2 Sistemas de Control y automatización de invernaderos.**

<span id="page-18-0"></span>Actualmente la automatización de procesos busca sustituir tareas o actividades que son realizadas por humanos con la capacidad de dispositivos mecánicos, electrónicos y de control. (Ramírez et al. 2016).

Con el paso del tiempo y el avance tecnológico, una forma de optimizar el funcionamiento de un invernadero fue automatizándolo, con lo cual se obtiene una mejor distribución del agua de riego, la temperatura, la ventilación y la distribución de insecticida sobre cultivos (Sánchez et al. 2008).

A mediados de 1960 se instala el primer sistema de control del clima. Las mejoras de en el sistema de calefacción se dan en los años 70 con la sustitución del carbón por la gasolina y el gas.

En los años 70, se desarrolla un elemento esencial en la rama de la electrónica y el control, se crea el microcontrolador. El cual está formado por un circuito integrado programable, quien ejecuta instrucciones grabadas en su memoria. El mejoramiento de estos dispositivos ha permitido, poder utilizarlos en diferentes de sistemas de automatización.

Muchos horticultores ya poseen en sus invernaderos computadoras o microcontroladores de riego, con control de pH, EC y drenaje, algunos tienen controladores con lógica programable para el fertirriego, con una amplia tabla de algoritmos de control y de programación del riego [\(Figura 1.3\)](#page-19-0). El control electrónico, mediante controladores lógicos programables, los accionamientos para la apertura de ventanas, para ventilación, riego, fertirriego, control de drenaje y con el monitoreo que se hace de las variables a modificar inicia la era de la mecatrónica en los invernaderos (Cid Villa 2003).

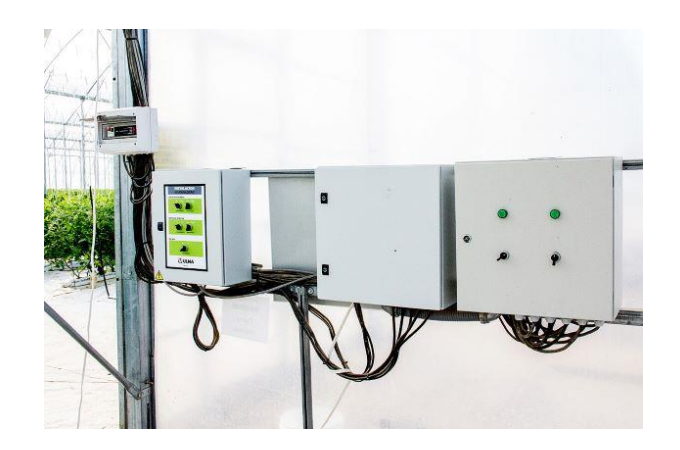

Figura 1.3 Tableros de Control para un sistema automatizado de invernaderos

<span id="page-19-0"></span>Al mismo tiempo van apareciendo sistemas de apertura de ventanas automatizadas, laterales o cenitales, de tipo enrollables, accionadas por motores. Comienzan a surgir varios sistemas de calefacción, que son muy rudimentarios en mayoría de los casos. En sistemas más avanzados, existen computadoras de clima, que controlan automáticamente temperatura, humedad (por nebulización), pantalla de sombreo y térmica, hasta enriquecimiento en CO<sup>2</sup> (Aquino et al. 2013).

Para las investigaciones en horticultura de precisión, se destina una superficie específica para el diseño y sistema de control de invernaderos, además de todo el equipo requerido. Los recursos de herramientas informáticas que incorporen modelos que describan el funcionamiento de las tres componentes del sistema (cultivo, clima, suelo/sustrato) permite un control preciso de estas componentes. Existe "simuladores" de cultivos de invernadero, creados para fines de docencia, por ejemplo, el Simulserre, INRA, en Francia. Un simulador como esté, es posible utilizarlo perfectamente como herramienta para tomar decisiones respecto a; planificar el cultivo, prever los gastos de calefacción o de CO2, o bien para elegir la temperatura correcta durante el ciclo de cultivo. (Aquino et al. 2013).

Actualmente es posible utilizar dispositivos más económicos que los PLC, como; microcontroladores Arduino, Circuitos Integrados Programables (PIC), dispositivos temporizadores semanales y relés programables. Esto, nos permite tener acceso a crear sistemas semejantes a los de un invernadero industrial (Acosta y Aguilar 2015).

#### **1.4.3 Sistemas de monitorización y visualización**

<span id="page-20-0"></span>Existen distintos tipos de programas para poder guardar, visualizar y monitorear la información que se obtiene de los diferentes dispositivos que se emplean en la automatización de un invernadero, algunos, sólo cumplen una función específica o bien, es posible utilizar diferentes tecnologías que nos ayuden a complementar un sistema de monitoreo eficiente.

Hasta hace unos años lo sistemas de monitorización existentes estaban basados en sistemas cableados, esto los hacía difíciles de instalar, costoso tenerlos, y su limitante es que deberían estar en un mismo lugar (Manzano y García 2009).

En la última década se han propuesto aplicaciones de monitorización en diversos sectores, como la industria (Manzano et al. 2011), la salud (Castellanos et al. 2012), para la preservación de espacios naturales como, por ejemplo; la Amazonia (Cama et al. 2013), etc. Por otra parte, se ha comprobado que las redes de sensores inalámbricos tienen un papel importante en la monitorización de invernaderos (Jiménez et al. 2012). La tecnología inalámbrica proporciona flexibilidad en la instalación de los sensores, robustez en la red, mientras se reducen costos y la complejidad de su mantenimiento (Cama et al. 2013). Además, es posible mostrar esta información en una interfaz gráfica al usuario, de forma cómoda y sencilla, por ejemplo, vía web.

Ahora bien, la telefonía móvil está cambiando la sociedad actual de una forma tan significativa como lo ha hecho internet. (Lee 2012). A pesar de los desafíos de la asequibilidad, la adopción de teléfonos inteligentes sigue siendo muy significativa en toda América latina y continúa en rápido crecimiento. (La economía Móvil en América Latina y el Caribe 2018). Para muchos

desarrolladores, Android se ha convertido en la plataforma preferida para crear aplicaciones, esto se debe a la gran variedad de dispositivos móviles donde funciona. Actualmente es una alternativa preferente a otras plataformas como; iPhone, Windows Phone o BlackBerry. Por lo mismo, muchos proyectos emplean recursos para desarrollar sistemas remotos de control y monitorización sobre el sistema de cultivo. (Barroso 2015).

### **1.4.5 Proyectos Realizados**

<span id="page-21-0"></span>Los siguientes proyectos están enfocados a la automatización de invernaderos por medio de la plataforma Arduino y algunos de ellos monitorean el sistema de control del invernadero a través de internet o por medio de una tecnología móvil.

1. Tesis: "Control y monitorización de un invernadero a través de una aplicación móvil". Universidad Politécnica de Madrid, Escuela Técnica Superior de Ingeniería y diseño Industrial. (Barroso 2015).

Este proyecto desarrolla su sistema de control utilizando la placa Arduino "Leonardo". Para poder monitorizar, de forma remota el invernadero, diseñan una aplicación cliente en Android y para la recepción de información desarrollan un servidor.

- 2. Tesis: "Automatización de un invernadero didáctico mediante una tarjeta de desarrollo Arduino". Universidad Tecnológica de Pereira, Facultad de Tecnología Mecánica. (Payan 2015). Se desarrollo una prueba piloto para el control del clima durante 12 h, para la planta de tomate contenida en un modelo a escala que hace la función de invernadero, utilizando la placa Arduino Uno.
- 3. Tesis: "Invernadero de riego y temperatura controlado remotamente desde la web, basado en tecnologías móviles". Fundación Universitaria los Libertadores, Facultad de Ingeniería y Ciencias Básicas, Programa de Ingeniería de Sistemas, Bogotá (Barón y Pérez 2017).

En este trabajo, se implementa un sistema para controlar el riego, la temperatura, así como la humedad dentro de un invernadero. El sistema opera de forma remota utilizando las redes móviles, aplicaciones web y celulares de última generación como medio de comunicación.

Estos proyectos son semejantes en cuanto al fin de automatizar un sistema, en este caso un invernadero, pero varían en la forma en la cual es posible monitorearlo y supervisarlo. Sin embargo, contribuyen dejando las bases para poder ampliar las opciones que actualmente hay, como es la tecnología de las tarjetas Arduino. Se tiene también la posibilidad de crear aplicaciones para el monitoreo a distancia.

Además, hasta el momento, ninguno de los proyectos revisados ha considerado incorporar alguna fuente de energía renovable.

#### **1.5Justificación**

<span id="page-22-0"></span>En el año 2015, se estimaba una población mundial de 7300 millones de personas, por lo que se espera que dentro de 30 años la población aumente en 2,000 millones más, entonces para el año 2050 se estima que seremos 9700 millones de personas, muchas de las poblaciones de más rápido crecimiento se encuentran en los países más pobres (Naciones Unidas 2019). Por esta razón, la seguridad alimentaria, es uno de los problemas mundiales prioritarios para organizaciones como la ONU, y diferentes gobiernos, tanto de países desarrollados, como países en vías de desarrollo, así como subdesarrollados.

El problema resulta preocupante, ya que se requiere que la producción alimentaria a nivel mundial sea incrementada en un 50% para poder cubrir las necesidades de la población mundial a corto plazo. Sin embargo, las consecuencias que actualmente se tienen derivados del cambio climático, junto con la disminución de espacios para poder cultivar, además de los apoyos reducidos a sectores enfocados a la producción de alimentos, han

complicado el desarrollo y la difusión de tecnología económica que ayude a mejorar la productividad.

Los invernaderos automatizados, ayudan no solo a reducir los espacios necesarios para el cultivo, sino que, además, mediante el uso de herramientas de automatización, permiten el control de los cultivos de formas mucho más eficientes, reduciendo el consumo energético y de recursos vitales (como lo es el agua), logrando incrementar notablemente la productividad y calidad de los cultivos.

Por lo cual existe el interés en este proyecto, de poder desarrollar y probar otras opciones en sistemas de automatización que además de tener un costo accesible, también sean fáciles de usar e implementar por el usuario. Una vez que sea probado y funcione de manera correcta en un invernadero de tamaño idóneo (dependiendo tanto de la necesidad, como de la capacidad de cada usuario) es posible que se pueda utilizar esta herramienta para otros tipos de procesos de automatización, al igual que el monitoreo desde la aplicación móvil o el uso de energías renovables para suministro de energía. Podrá dar las bases para ser utilizado en otros sectores, aparte del agropecuario, así como fomentar la tecnología que se ha implementado.

De alguna manera, al tener este tipo de tecnología para invernaderos, no sólo a gran escala, sino también para producciones pequeñas, puede ayudar a solucionar la forma en la cual actualmente se abastece el alimento.

#### **1.6 Alcance**

<span id="page-23-0"></span>El desarrollo de este proyecto contempla el diseño e implementación de un prototipo modelo, que deje las bases para poder ser modificado dependiendo del tamaño del invernadero. El sistema permitirá monitorear las variables básicas necesarias para garantizar el buen funcionamiento del invernadero. El trabajo, contempla el diseño de una aplicación que funcione en dispositivos móviles, mediante la cual se visualice el monitoreo de las variables involucradas como son: Temperatura, Humedad del Suelo, Humedad Relativa,

Luminosidad, Presión atmosférica, Altitud y se puedan establecer condiciones para el control automatizado.

Como sustentabilidad energética, se realiza el diseño de un sistema fotovoltaico, para considerar implementarlo como suministro de energía eléctrica para el sistema de control o para cualquier otro de los sistemas que estén operando en el invernadero.

### **1.6.1 Consideraciones**

- <span id="page-24-0"></span>1. Es importante tomar en cuenta para el desarrollo del sistema de control, que la tarjeta electrónica donde se conectarán los diferentes dispositivos electrónicos tenga la capacidad suficiente al momento de cargar el programa, además de que posea suficientes puertos de entrada, salida, para conectar los sensores u otro tipo de dispositivos que sean requeridos.
- 2. Aunque los componentes que se utilizan en este proyecto no son tan robustos como otros dispositivos electrónicos que son perfectamente empleados en el exterior y bajo ciertas condiciones ambientales, estos funcionan de manera adecuada para realizar las pruebas que se requieran y ser incorporados en el prototipo invernadero.
- 3. El proyecto contempla la instalación de paneles fotovoltaicos para la alimentación ya sea de: la bomba (Suministro de agua), la iluminación (Led's) y el sistema de control. Por lo que dependerá del consumo requerido del invernadero para establecer el Sistema FV.
- 4. La aplicación móvil que se diseñará, por el momento sólo podrá funcionar en dispositivos móviles Android.

### **2. MARCO TEORICO**

#### <span id="page-25-0"></span>**2.1 Arduino como herramienta para el desarrollo del sistema**

<span id="page-25-1"></span>Arduino es una plataforma electrónica de código abierto, basada en una placa con un microcontrolador y un entorno de desarrollo (IDE). Y está diseñada para facilitar el realizar diferentes tipos de proyectos de electrónica. Al ser hardware libre, la plataforma Arduino permite que cualquier persona o empresa pueda diseñar su propia tarjeta a partir de un mismo concepto base, para adaptarla a una necesidad en específico (Arduino 2019).

El software de Arduino está compuesto por un conjunto de herramientas de programación, utiliza un lenguaje básico como es el de C ++. Una de sus principales características del software y del lenguaje de programación es lo fácil de poder usarse. Al ser software libre, da acceso a que cualquier persona interesada pueda crear aplicaciones para las placas, modificar y utilizar los códigos (Arduino 2019).

La plataforma Arduino fue creada por estudiantes, en el instituto de Diseño de Interacción Ivrea, para que los estudiantes que no tuvieran suficiente experiencia en electrónica y programación pudieran crear prototipos de forma fácil y rápida. Se logro que hubiera una alternativa más económica para poder adquirir tarjetas electrónicas.

Al ser las placas Arduino menos costosas comparadas con otras plataformas de microcontroladores, nos permite disminuir el costo total de lo que involucra la implementación de un sistema de control (Gómez at al, 2012).

La placa Arduino Uno [\(Figura 2.1\)](#page-26-0) es la tarjeta más usada de inicio para realizar pruebas, además de ser la primera de una serie de placas Arduino USB. Las características de la placa se muestran en la [Tabla 2.1.](#page-26-1)

Actualmente hay una gran variedad de modelos de placas Arduino, con diferentes características en cuanto a tamaño, formas, funciones y precios, como son: Arduino Leonardo, 101, Micro, Nano, las cuales son fáciles de usar como inicio. El Arduino Mega 2560, Zero, Debido, M0 Pro, MKR Zero, USB

Host Shield, son tableros con características mejoradas y funcionalidades más avanzadas para proyectos más complejos. El Arduino Yún, Ethernet, Industrial 101, MKR WiFi 1010, Uno Wifi Rev2, Escudo Arduino Yún, MKR Eth Shield, permiten comunicación vía internet [Arduino 2019].

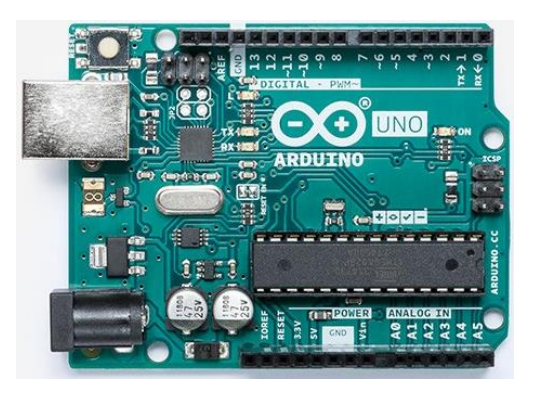

Figura 2.1 Placa Arduino Uno

<span id="page-26-0"></span>

| Microcontrolador:                | ATmega328P            |
|----------------------------------|-----------------------|
| <b>Voltaje operativo:</b>        | 5V                    |
| Voltaje de entrada:              | $7 - 12V$             |
| Puertos de entrada /salida:      | 14(6 son salidas PWM) |
| Puertos de entrada análoga:      | 6                     |
| Memoria Flash:                   | <b>32 KB</b>          |
| <b>Corriente DC por I/O Pin:</b> | $40 \text{ mA}$       |
| Corriente DC para el pin 3.3 V:  | 50 mA                 |
| <b>SRAM:</b>                     | 2KB                   |
| <b>EEPROM:</b>                   | 1KB                   |
| Velocidad de reloj:              | <b>16 MHz</b>         |

Tabla 2.1 Características de la placa Arduino Uno

<span id="page-26-1"></span>Se puede trabajar con el IDE de la plataforma Arduino, ya sea con conexión a internet, utilizando el IDE en línea, o sin conexión a internet, descargándolo desde la página web, se puede ejecutar en Windows, Mac o Linux (Arduino 2019).

La estructura básica de programación en la plataforma Arduino se divide en dos partes: Setup y loop. Setup () constituye la preparación del programa, es donde se incluye la declaración de variables, se trata de la primera función que se ejecuta en el programa, una única vez, se emplea para configurar los puertos que correspondan a entrada o salida. La función loop () incluye el código a ser ejecutado de manera continua, leyendo las entradas de la placa, salida, etc. (dfists 2019). Una vez desarrollado el programa, se carga a la placa para que controle los componentes electrónicos, utilizando un cable de USB, ya que la placa Arduino utiliza un convertidor de Serial a USB.

La [Figura 2.2](#page-27-1) muestra como es el aspecto del entorno de programación de la plataforma Arduino.

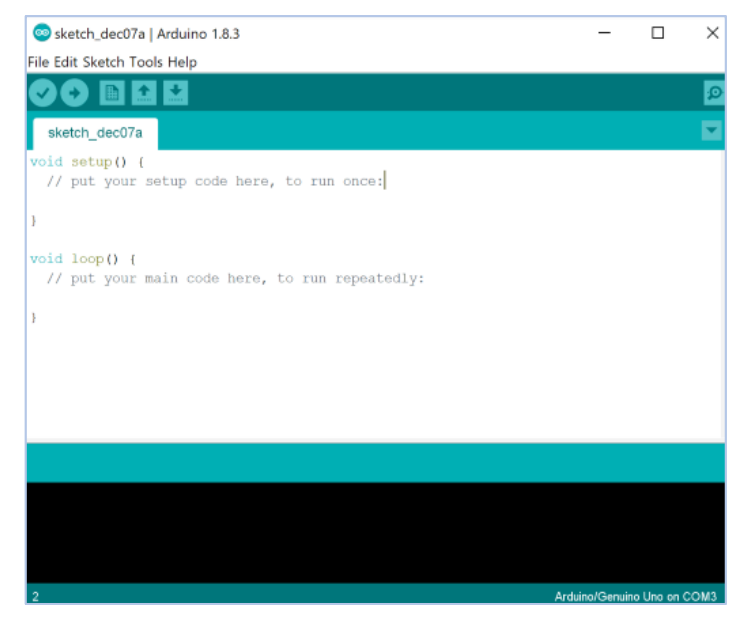

Figura 2.2 IDE de la plataforma Arduino

# <span id="page-27-1"></span>**2.2 Dispositivos Electrónicos (Sensores)**

<span id="page-27-0"></span>Los sensores [\(Figura 2.3\)](#page-28-0) son dispositivos electrónicos con los cuales podemos interactuar con el entorno, nos proporcionan información de ciertas variables que nos rodean, para poder procesarlas y así generar órdenes o activar un proceso. Las variables dependen del tipo de sensor y puede ser:

temperatura, intensidad lumínica, distancia, aceleración, humedad, presión, pH, etc. Son utilizados en diferentes áreas como: la domestica, en telefonía móvil, medicina, automotriz o en procesos de automatización industrial (Serna at al. 2010).

<span id="page-28-0"></span>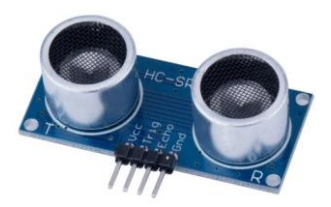

Hay una gran cantidad de sensores, para comprender su funcionamiento se pueden clasificar Figura 2.3 Sensor de distancia ultrasónico

en: activos y pasivos. Los activos requieren de una fuente externa de energía para su funcionamiento, mientras que los pasivos no requieren de alimentación externa, las propias condiciones medioambientales son suficientes para que funcionen (Serna et al. 2010).

Cuando se elige un sensor para una aplicación determinada, se deben considerar ciertos aspectos para tener la mejor utilidad del dispositivo a emplear, por ejemplo: Rapidez de respuesta, radio de operación, situación donde serán utilizados, tensión de alimentación, fiabilidad en el funcionamiento, consumo de corriente, márgenes de temperatura de funcionamiento, resistencia a la acción de agentes externos, relación calidad/precio. También es importantes tomar en cuenta ciertas características técnicas como es: la resolución, sensibilidad, error, precisión, repetitividad (Serna et al. 2010).

Existen muchos modelos de sensores y módulos electrónicos que se pueden conectar al Arduino y lograr resultados profesionales. Como ya se mencionó anteriormente, aunque estos dispositivos no son tan robustos como otros que se emplean actualmente en sistemas automatizados, la tecnología Arduino ha sido probada y validada en proyecto reales (Salazar 2013), donde el sistema ha operado satisfactoriamente a largo plazo en condiciones ambientales desfavorables. (Acosta y Aguilar 2015).

A través de estos dispositivos electrónicos conectados a las entradas analógicas y digitales de la placa Arduino Uno, se puede tomar información del entorno para controlar, luces, motores, actuadores, etc. [\(Figura 2.4\)](#page-29-0).

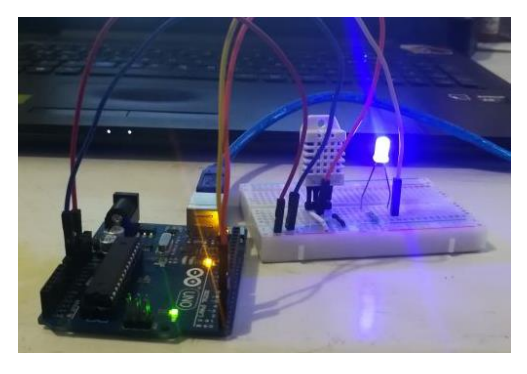

Figura 2.4 Prendiendo un Led conectado a la placa Arduino Uno, cuando se registra cierta temperatura

<span id="page-29-0"></span>En la Tabla 2.2 se muestra una lista de algunos dispositivos, sensores o módulos más comunes utilizados en proyectos electrónicos.

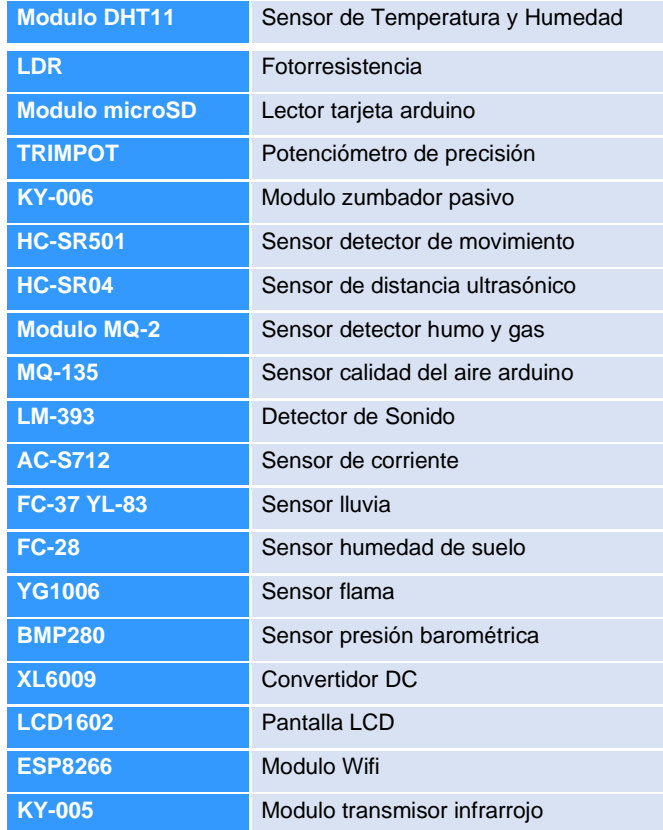

<span id="page-29-1"></span>Tabla 2. 2 Dispositivos utilizados en proyectos electrónicos

## **2.3 App Inventor diseño de aplicaciones**

<span id="page-30-0"></span>MIT App Inventor, es un entorno de programación visual e intuitivo, dirigido a personas sin mucha experiencia en programación, donde se pueden crear aplicaciones prácticas para dispositivos Android. Es una herramienta de código abierto que está basada en bloques, por lo que facilita que se puedan realizar aplicaciones complejas y de gran utilidad, en menor tiempo que otros entornos de programación. (appinventor 2019).

Fue creado por Google Labs, y se ejecuta como un servidor web administrado por personal del Centro del MIT. Para poder trabajar con App inventor, sólo se requiere de un navegador web, además de un dispositivo móvil o tablet. Se tienen dos herramientas de trabajo: el Diseñador de App Inventor [\(Figura 2.6\)](#page-30-1) y el Editor de Bloques de App Inventor [\(Figura 2.5\)](#page-30-2). En el primero, se construye la interfaz de usuario, aquí se crea la imagen de la aplicación, se eligen los elementos con los que interactúa el usuario. En el editor de bloques se define el comportamiento de los elementos que tendrá la aplicación.

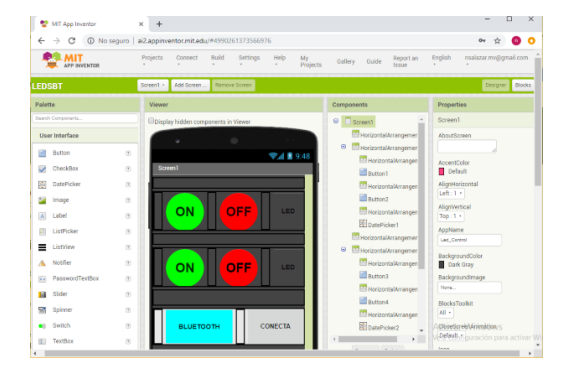

<span id="page-30-1"></span>Figura 2.6 Diseñador de App Inventor Figura 2.5 Editor de Bloques App Inventor

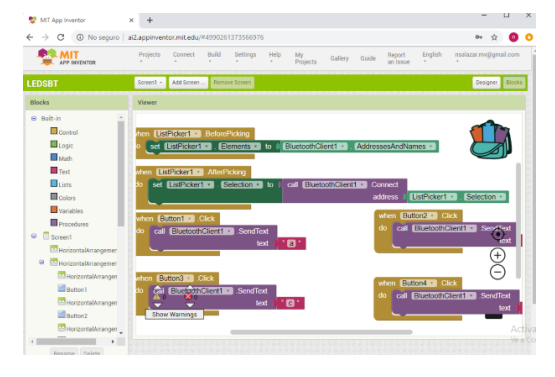

<span id="page-30-2"></span>

Para poder ver la aplicación en un dispositivo móvil (si se trabaja en la computadora directamente en el servidor web), primero se descarga la aplicación MIT App Inventor 2 al celular, después en la computadora, nos vamos a la opción "conectar", en seguida elegimos "Al Companion" para posteriormente en el celular, escanear o escribir el código que es proporcionado [\(Figura 2.7\)](#page-31-1). O bien se puede descargar al dispositivo móvil, el archivo creado en la opción "generar". Una vez realizada cualquiera de las dos opciones, se puede ver el funcionamiento de la aplicación [\(Figura 2.](#page-31-2) 8).

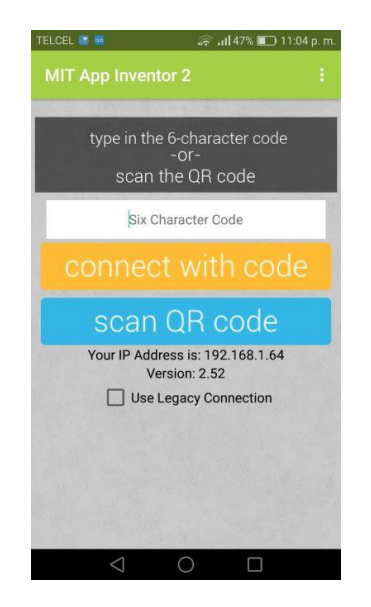

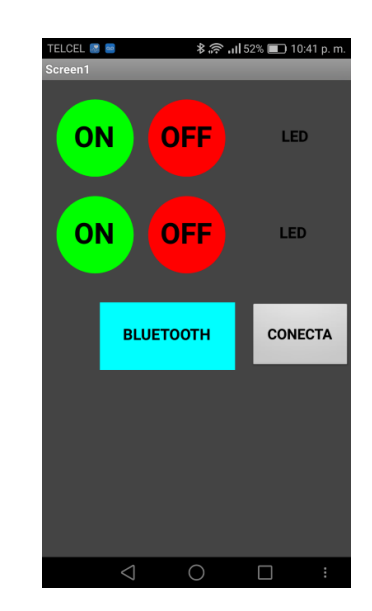

<span id="page-31-1"></span>Figura 2.7 Aplicación MIT App Inventor 2, donde se escribe o escanea el código QR para ver la aplicación realizada.

<span id="page-31-2"></span>Figura 2. 8 Visualización del funcionamiento de la aplicación.

# **2.4 Sistemas de Comunicación Inalámbrica**

<span id="page-31-0"></span>Las comunicaciones inalámbricas son aquellas comunicaciones entre dispositivos (móviles o no) o entre personas que intercambian información utilizando el espectro electromagnético (Prieto 2015).

Las ventajas de las comunicaciones inalámbricas respecto a las tradicionales son: su costo, la movilidad, la comodidad, la escalabilidad, la accesibilidad y flexibilidad. Por otro lado, sus limitaciones son: el consumo, la capacidad de transferencia limitada, la calidad y la seguridad (Prieto 2015).

Las comunicaciones inalámbricas se clasifican: por su alcance y la forma en la que controlan el acceso a la red.

Por su alcance se tienen: Redes de área personal inalámbrica (WPAN), Redes de área local inalámbrica (WLAN), Redes de área extendida inalámbrica (Comunicación fija FWWAN y comunicación móvil MWWAN) (Prieto 2015).

#### **2.4.1 Redes personales inalámbricas (WPAN)**

<span id="page-32-0"></span>Las tecnologías más utilizadas de WPAN son las siguientes:

**Bluetooth:** Es una especificación regulada por el IEEE 802.15.1 (grupo de trabajo que define los estándares referentes a las WPAN), que permite la transmisión de voz y datos entre diferentes dispositivos, mediante un enlace de radiofrecuencia en la banda ISM de 2.4 GHz. Además, admite conectar inalámbricamente diferentes dispositivos electrónicos [\(Figura 2.9\)](#page-32-1), como asistentes digitales personales (PDA), teléfonos móviles, ordenadores portátiles, etc., esto facilita, reduce y garantiza la interoperabilidad entre dispositivos de distintos fabricantes. Tiene un alcance corto de aproximadamente 10 m y opcionalmente un alcance medio de alrededor de 100m (Prieto 2015).

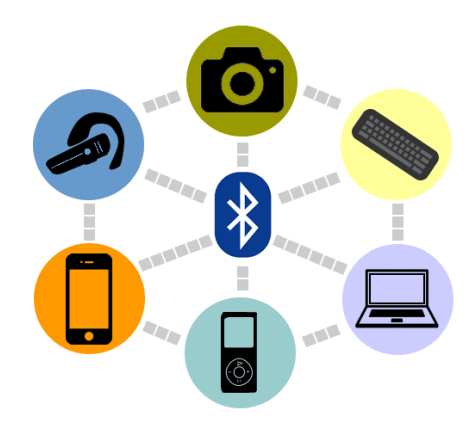

Figura 2.9 Dispositivos electrónicos conectados a bluetooth

<span id="page-32-1"></span>En una red Bluetooth, cualquier dispositivo puede actuar como maestro o como esclavo. El maestro se encarga de definir cómo se establece la comunicación físicamente (frecuencia de salto, fase, etc). Los esclavos coordinan sus transmisiones, según las especificaciones del maestro. Por lo

general, el primero que solicita el servicio actúa como maestro, excepto cuando la red ya ha sido establecida (Prieto 2015).

La red de malla de Bluetooth esta optimizada para crear redes de dispositivos a gran escala, es ideal para establecer sistemas de control, monitoreo y automatización, donde decenas, cientos o miles de dispositivos necesitan comunicarse de manera confiable y segura entre sí (Bluetooth 2019).

**DECT:** La tecnología digital enhanced cordless telecommunicatios (DECT) aparece como una necesidad para que las comunicaciones analógicas de la telefonía de la década de los 80, progresará hacia un contexto digital. La transmisión digital inalámbrica ofrece una serie de ventajas respecto a la analógica: menos interferencias, más capacidad de dispositivos en una misma zona, más seguridad (se puede cifrar la información) y más movilidad (se pueden establecer mecanismos para saltar de una red a otra, característica denominada roaming). Más de cien países han reservado bandas de frecuencias para la transmisión de datos con el DECT (Prieto 2015).

**IrDa:** El estándar IrDA (Infrared Data Association) utiliza el espectro de frecuencia de infrarrojo para transmitir información. Esta tecnología se extendió mucho a partir de los años 90 y a principios de siglo, por ser económico de implementar, además de consumir poca batería. Es flexible, ya que se puede adaptar de manera fácil a muchas aplicaciones y dispositivos, por ejemplo: asistentes digitales personales (PDA), teléfonos, impresora u ordenadores portátiles. Estos dispositivos se comunican usando el diodo LED, los dispositivos deben estar alineados unos con otros, con una desviación máxima de 30° (Prieto 2015).

**NFC:** Esta tecnología (near field comnunication) permite la transmisión de datos de forma simple entre distintos dispositivos, utilizando un enlace de radiofrecuencia en la banda ISM de 13,56 MHz. Como la conexión se produce cuando dos dispositivos NFC están demasiado cerca (a menos de 20 cm entre sí), la comunicación es substancialmente segura. No está dirigida a la transmisión masiva de datos, como por ejemplo Bluetooth, sino a la

comunicación entre dispositivos con capacidad de cálculo, como teléfonos móviles, PDA o PC, ya que es una tecnología complementaria para proporcionar otros servicios, como puede ser la identificación y validación de personas (Prieto 2015).

**Zigbee:** Es un estándar de comunicaciones inalámbricas, regulado por el grupo de trabajo IEEE 802.15.4 en el 2004. Permite habilitar redes inalámbricas con capacidades de control y monitorizar que sean seguras, son de bajo consumo energético y bajo costo de procesador, de forma bidireccional. No es una tecnología, es un conjunto estandarizado de soluciones que pueden ser implementadas por cualquier fabricante (Prieto 2015).

### **2.4.2 Redes locales inalámbricas (WLAN)**

<span id="page-34-0"></span>Una WLAN es una red de cobertura geográfica limitada, velocidad de transmisión relativamente alta, bajo nivel de errores y administrada de manera privada, que se comunica básicamente mediante microondas (Prieto 2015). Las WLAN son una alternativa a las LAN con cables [\(Figura 2.10\)](#page-34-1). Usuarios de una WLAN pueden acceder a los recursos que les ofrece la LAN, sin la necesidad de medios de red (cableado, conectores, etc.).

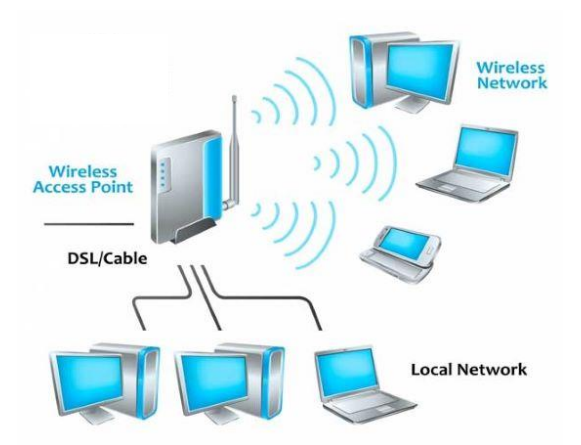

<span id="page-34-1"></span>Figura 2.10 Conexión Red inalámbrica de área local (WLAN)

La difusión de las WLAN se debe a las ventajas respecto a las LAN, como es: Movilidad, instalación simple, flexibilidad, bajo costo, escalabilidad. Sin embargo, también tiene algunas limitaciones y requisitos, como: la velocidad, retardos, accesos difíciles, consumo, máximo número de nodos y máxima cobertura, seguridad, interferencias. Las tecnologías más usadas de WLAN son las propias variantes del IEEE 802.11. Aunque existen otras como las HIPERLAN (Prieto 2015).

**IEEE 802.11:** Es una familia de estándares para redes locales inalámbricas desarrollada por el IEEE. El estándar asegura la interoperabilidad entre fabricantes, describe la funcionalidad de las capas y subcapas, así como las relaciones entre ellas, no especifica cómo se debe hacer; solo indica cómo se debe comportar el equipo y permite que el fabricante decida como implementarlo. El principal objetivo del estándar 802.11 es garantizar la funcionalidad de las aplicaciones sin considerar si la comunicación es o no inalámbrica. Es una familia de especificaciones, a continuación, se destacan las siguientes: IEEE 802.11a, IEEE 802.11b (inicialmente denominado Wi-Fi), IEEE 802.11g, IEEE 802.11i, IEEE 802.11n (Prieto 2015).

**HipeRLAN:** El high performance radio local area network es un estándar de redes locales inalámbricas desarrollado por el ETSI. La primera versión surgió en 1996 se llama HiperLAN1 y permitía velocidades de hasta 20 Mbps. El progreso de este estándar se dio en el año 2000, se denomina HiperLAN2, este admite velocidades de 54 Mbps. Ambos estándares operan en la banda de frecuencia de 5GHz (Prieto 2015).

#### **2.4.3 Redes de gran alcance inalámbricas (WWAN)**

<span id="page-35-0"></span>Las WWAN permiten la conexión de redes y usuarios de zonas geográficamente lejanas. Se distinguen en dos tipos: Las WWAN fijas y LAS WWAN móviles (Prieto 2015).

**WWAN fijas (FWWAN):** Estas pueden utilizar las siguientes tecnologías:

- Radioenlace: Pueden conectar redes separadas geográficamente, con diferentes bandas del espectro electromagnético (infrarrojos, microondas, láser, etc.), este puede ser de punto a punto o de punto a multipunto (Prieto 2015).
- Satélite: Estás cubren una gran superficie de la Tierra, tienen un gran ancho de banda El costo de la transmisión es independiente de la distancia; su inconveniente son los retrasos de propagación de la señal. En la actualidad se utilizan mayormente para difusión de televisión. Utilizar estas redes para transmisión de datos inalámbricas es muy limitado, debido a que son demasiado alto los gastos de equipamiento, además del costo elevado por minuto de transmisión (Prieto 2015).

**WWAN móvil (MWWAN):** En estas redes la terminal que envía y recibe la información está en movimiento, también generalmente hay muchos usuarios conectados de forma simultánea (acceso múltiple) que utilizan los servicios (Prieto 2015).

En Europa, actualmente, hay diferentes tecnologías de MWWAN, agrupadas por generaciones, las más destacadas son las siguientes: GSM, 2.5G (segunda generación y media), 3G (tercera generación), 3.5 (tercera generación y media), 4G (cuarta generación) (Prieto 2015).

# **2.5 Sistema Fotovoltaico**

<span id="page-36-0"></span>Los sistemas fotovoltaicos son sistemas de energía solar que producen electricidad directamente de la luz solar. Los sistemas fotovoltaicos (FV, en inglés PV) producen energía limpia y confiable sin consumir combustibles fósiles y pueden ser usados en una amplia variedad de aplicaciones (Solarenergy 2007).

Las ventajas que ofrecen los sistemas fotovoltaicos sobre las fuentes convencionales de energía son las siguientes: Fiabilidad, Durabilidad, Bajos

costos de mantenimiento, Reducción de la contaminación sonora, No hay costo por combustible, Modularidad fotovoltaica, Seguridad, Independencia, Descentralización de la red eléctrica (Solarenergy 2007).

Unas de las desventajas de la fotovoltaica comparada con los sistemas de energía convencional son: Costo inicial, Variabilidad de la radiación solar disponible, Almacenamiento de la energía, Aumento de la eficiencia (Solarenergy 2007).

Algunos de los componentes más importantes de un sistema fotovoltaico son: Celda fotovoltaica, Módulo, Panel, Arreglo o matriz, Controlador de carga, Baterías, Inversor, Cargas CD, Cargas CA (Solarenergy 2007).

Los sistemas fotovoltaicos pueden ser configurados de varias maneras:

**Sistemas con cargador fotovoltaico de baterías integrado:** Estos sistemas incorporan todos sus componentes, incluyendo los aparatos de consumo, en un solo paquete. Este arreglo puede ser económico cuando complementa o reemplaza un sistema de baterías desechables (Solarenergy 2007).

**Sistemas de uso diurno:** Los diseñados para usos diurno, son los sistemas más simples y menos caros. Consisten en módulos conectados directamente a un aparato de corriente directa sin dispositivo de acumulación. Cuando el sol incide sobre los módulos, el aparato consume la electricidad que ellos generan (Solarenergy 2007).

**Sistemas de corriente directa con baterías de almacenamiento:** Para poder operar cargas durante la noche o situaciones meteorológicas nubosas, los sistemas FV deben incluir un medio de almacenamiento de la energía eléctrica, por lo que las baterías son la solución más común. Las cargas de consumo del sistema pueden ser alimentadas desde las baterías durante el día o la noche, de forma continua o intermitente, independientemente de la situación meteorológica (Solarenergy 2007).

**Sistemas de corriente directa que alimentan cargas de corriente alterna:**  Los módulos fotovoltaicos producen corriente CD, pero muchos aparatos comunes necesitan CA. Los sistemas de CD que alimentan cargas de CA

deben usar un inversor para convertir la electricidad CD en electricidad CA. Los inversores brindan conveniencia y flexibilidad en un sistema fotovoltaico, pero añaden complejidad y costo (Solarenergy 2007).

**Sistemas Híbridos:** La mayoría de los sistemas utilizan una solución híbrida al integrar otras fuentes de energía. La forma más común de sistema híbrido incorpora un generador que funciona con diésel o gas, lo que puede reducir significativamente el precio inicial (Solarenergy 2007).

**Sistemas interconectados a la red de servicios:** Los sistemas fotovoltaicos que están conectado a la red de servicio, no necesitan un diseño con almacenamiento en baterías, debido a que la red comercial actúa como una reserva de energía. En lugar de almacenar el exceso de energía que no se usa durante el día, el propietario vende el exceso de energía a la red de servicio local a través de un inversor especialmente diseñado. Cuando los propietarios necesitan más electricidad de la que producen el sistema FV, pueden extraer energía de la red comercial (Solarenergy 2007).

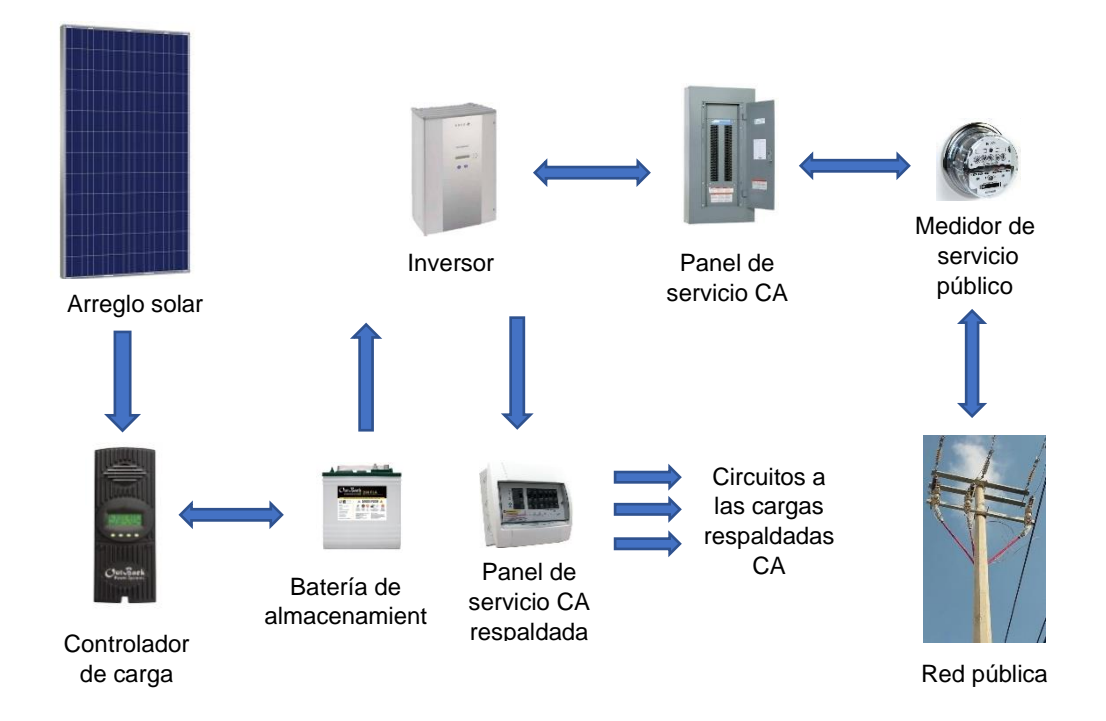

<span id="page-38-0"></span>Figura 2.11 Sistema interconectado a la red de servicios con baterías

También algunos de estos sistemas que están equipados con almacenamiento por baterías para suministrar energía en el caso de una perdida de energía desde la red de servicio, como se muestra en la [Figura 2.11](#page-38-0) (Solarenergy 2007).

### **Radiación Solar**

El Término usado para designar la radiación solar que incide sobre una superficie en un momento y lugar particular es insolación o irradiación. Cuando la insolación se describe como potencia, se expresa como el valor promedio diario para cada mes. En un día claro, la insolación total que golpea la Tierra es alrededor de 1000 W/m<sup>2</sup> también puede expresarse en BTU, joule (J), o Langley. Sin embargo, muchos factores determinan cuanta luz solar es accesible en un sitio determinado, incluyendo las condiciones atmosféricas, la posición de la Tierra con relación al Sol y las obstrucciones en el sitio.

Para optimizar el rendimiento de un sistema se deben considerar los cambios estacionales en la altitud del sol. El ángulo de inclinación óptimo de un arreglo fotovoltaico para diferentes cargas estacionales puede ser: Cargas a lo largo de todo el año (ángulo de inclinación igual a la latitud), Cargas de invierno (ángulo de inclinación igual a la latitud más 15 grados), Cargas de verano (ángulo de inclinación igual a la latitud menos 15 grados). Los arreglos fotovoltaicos trabajan mejor cuando los rayos del sol inciden perpendicularmente (90 grados) a las celdas.

# **3. DESARROLLO TEÓRICO EXPERIMETAL**

<span id="page-40-0"></span>Para el desarrollo de este trabajo se utiliza la plataforma Arduino, por ser una opción como se mencionó antes, de costo accesible en comparación a otras tecnologías, con una gran gama de alternativas en cuestión a placas y dispositivos electrónicos.

En un inicio se realizaron una serie de pruebas en diferentes tarjetas electrónicas como son; Arduino Uno, Arduino Nano, NodeMCU, ESP 32 [\(Figura 3.](#page-40-2) *1*), las cuales se fueron descartando ya sea porque la cantidad de entradas digitales o analógicas eran insuficientes para los dispositivos que serían conectados o porque al cargar el programa en la plataforma de programación de Arduino, el espacio en la memoria de la placa utilizada estaba casi a su límite.

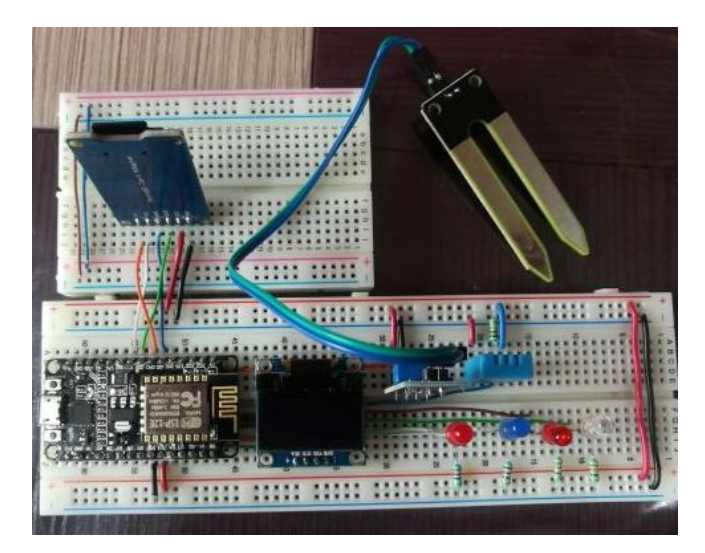

Figura 3. 1 Prueba realizada con la tarjeta ESP32

# <span id="page-40-2"></span>**3.1 Arduino Mega 2560**

<span id="page-40-1"></span>La tarjeta de evaluación con la que se tuvieron mejores resultados para poder trabajar en nuestro prototipo, fue la placa Arduino Mega 2560 [\(Figura 3.2\)](#page-41-0), la cuál es una versión ampliada de la tarjeta original de Arduino y está basada en el microcontrolador Atmega2560, cuenta con una serie de características que pueden ser una ventaja dependiendo del proyecto que se vaya a desarrollar. Cuenta con cuatro puertos seriales para accesorios generales, una conexión USB con procesador ATmega16U2, que es para la interacción con la computadora y un botón de reseteo, además de un puerto de suministro de energía.

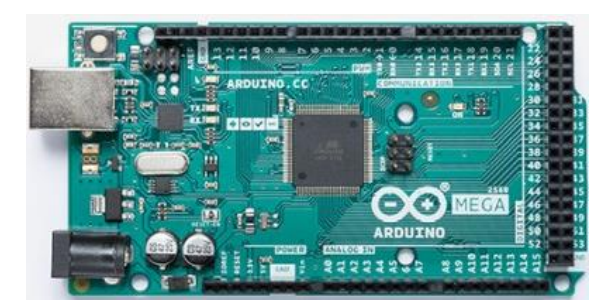

Figura 3.2 Placa Arduino Mega 2560

<span id="page-41-0"></span>Las características principales de la placa se muestran en la siguiente [Tabla](#page-41-1)  [3.1](#page-41-1)

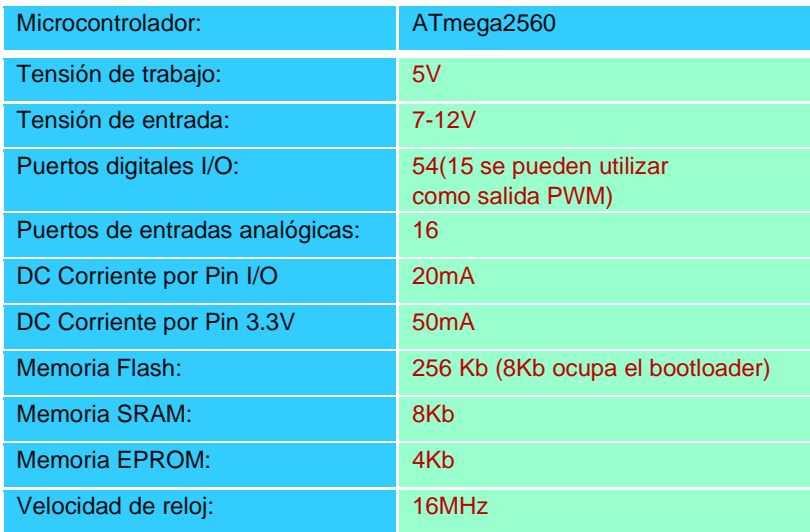

Tabla 3.1 Especificaciones técnicas placa Arduino Mega 2560

<span id="page-41-1"></span>Parte de sus ventajas como se ve en la Tabla 3.1, es que cuenta con un microcontrolador de 8 bits, además es una placa de desarrollo robusta de la familia arduino, es la que tiene más puertos de todas las opciones disponibles.

# <span id="page-42-0"></span>**3.2 Dispositivos Utilizados**

A continuación, se desglosan los dispositivos que fueron utilizados para desarrollar nuestro sistema de control, los cuales dieron óptimos resultados en el momento de ser incorporados.

**Sensores:** Son dispositivos electrónicos empleados para la obtención de mediciones de diferentes variables. En este proyecto las variables que se incluyeron por considerarse fundamentales al momento de operar un invernadero son las siguientes: Temperatura, Humedad Relativa, Humedad de Suelo, Luminosidad, Presión Atmosférica y Altitud.

Los dispositivos usados para estas mediciones fueron:

- 1. Sensor DHT 11, DHT22 (Humedad y Temperatura)
- 2. LDR (luminosidad)
- 3. Higrómetro FC-28 (Humedad de Suelo)
- 4. Sensor Barométrico BMP280 (Presión atmosférica y Altitud)

**Modulo microSD:** Este módulo fue utilizado para poder guardar los valores que vayamos obteniendo en determinado tiempo de medición, ya que en el IDE de arduino se pueden crear archivos en una tarjeta SD para escribir y guardar datos, usando la biblioteca SD. Existen diferentes modelos, pero todos funcionan de forma similar utilizando el protocolo de comunicación SPI.

**Mini Oled SS1306:** Son pantallas pequeñas, de alrededor de 1" en diagonal, pero son muy legibles debido al alto contraste de una pantalla OLED. Consumen poca potencia (50MA). Puede ser alimentada a 3 o 5 V.

Se considero incorporarla al proyecto, para poder tener la opción de ver los valores arrojados por los sensores, directamente en la maqueta prototipo.

**Modulo Relay:** Dispositivo electromagnético el cual funciona como un interruptor, controlado por un circuito eléctrico, permite abrir o cerrar otros circuitos eléctricos independientes. El voltaje de conmutación es de 250 VCA, 110 VCC Máx. Capacidad de conmutación disponible por 10 A. Se utilizaron estos módulos relays para poder accionar los equipos que estarán trabajando, dependiendo de los requerimientos del funcionamiento del invernadero.

**Led (light emitting diode):** Antes de haber incorporado los actuadores en la maqueta prototipo, para realizar las pruebas, se usaron varios Leds, simulando ser los equipos que encienden los relés, y así verificar que en efecto se recibía la señal de que un equipo se encendió o se apagó, dependiendo del rango de medición que haya sido asignado.

## <span id="page-43-0"></span>**3.3 Montaje del Circuito**

Como elementos básicos para realizar pruebas y montar los dispositivos electrónicos para el diseño modular del sistema de control se utilizó:

**Protoboard (Placa de pruebas):** Tablero con orificios que se encuentran eléctricamente conectados entre sí de manera interna. En el cual se pueden insertar componentes electrónicos y cables para el armado y prototipo de circuitos.

**Cables de Conexión:** Cable con un conector en cada punta, se usa para interconectar entre si los componentes en una placa de pruebas.

Como se mencionó, la placa Arduino Mega 2560 tiene una gran cantidad de puertos que son una ventaja para poder incorporar todo tipo de dispositivos. En la [Tabla 3.](#page-44-0) *2* se muestra la asignación de puertos para cada uno de los componentes que se utilizaron. Estos fueron desde entradas y/o salidas digitales, analógicas, pwm o dependiendo de una conexión especifica que sea requerida por el módulo, como es el caso de la pantalla Mini Oled, la micro sd y el sensor barométrico bmp280.

| <b>DISPOSITIVO</b> | ASIGNACIÓN PUERTOS PLACA MEGA 2560      |
|--------------------|-----------------------------------------|
| <b>LDR</b>         | A <sub>0</sub>                          |
| FC-28 LUX          | A <sub>1</sub>                          |
| <b>DHT 22</b>      | 2                                       |
| <b>BMP280</b>      | SDA (20), SCL (21)                      |
| <b>MICRO SD</b>    | MISO (50), MOSI (51), SCK (52), CS (53) |
| MINI OLED SS1306   | SDA (20), SCL (21)                      |
| LED <sub>1</sub>   | 3                                       |
| LED <sub>2</sub>   | $\overline{4}$                          |
| LED <sub>3</sub>   | 5                                       |
| LED <sub>4</sub>   | 6                                       |
| Ventilador         | 8                                       |
| Lámpara Led        | 9                                       |
| Bomba de agua      | 10                                      |

<span id="page-44-0"></span>Tabla 3. 2 Asignación de puertos en placa Arduino Mega 2560, donde se conectaron los diferentes componentes.

En la [Figura 3.3](#page-45-1) se puede observar cómo quedaron montados y conectados todos los dispositivos, de acuerdo con la asignación de puertos que indica la Tabla 3.2. Sin embargo, los puertos 8, 9 y 19 que son asignados a los equipos que serán accionados por los relés (Ventilador, lámpara led y bomba de gua) no fueron incluidos en el diagrama esquemático. Esto fue debido a que, en un inicio la opción para corroborar que el sistema de control estaba operando de forma correcta la desempeñaban los leds. Aunque muchas pruebas de la funcionalidad de cada equipo si se realizó, pero por separado.

Después de tener el diseño del montaje del prototipo de control, la [Figura 3.4](#page-45-2) nos muestra como quedo el diagrama esquemático. Ambos fueron elaborados con Fritzing, el cual es un programa de código abierto, para poder elaborar esquemas electrónicos de prototipos para proyectos con la plataforma Arduino.

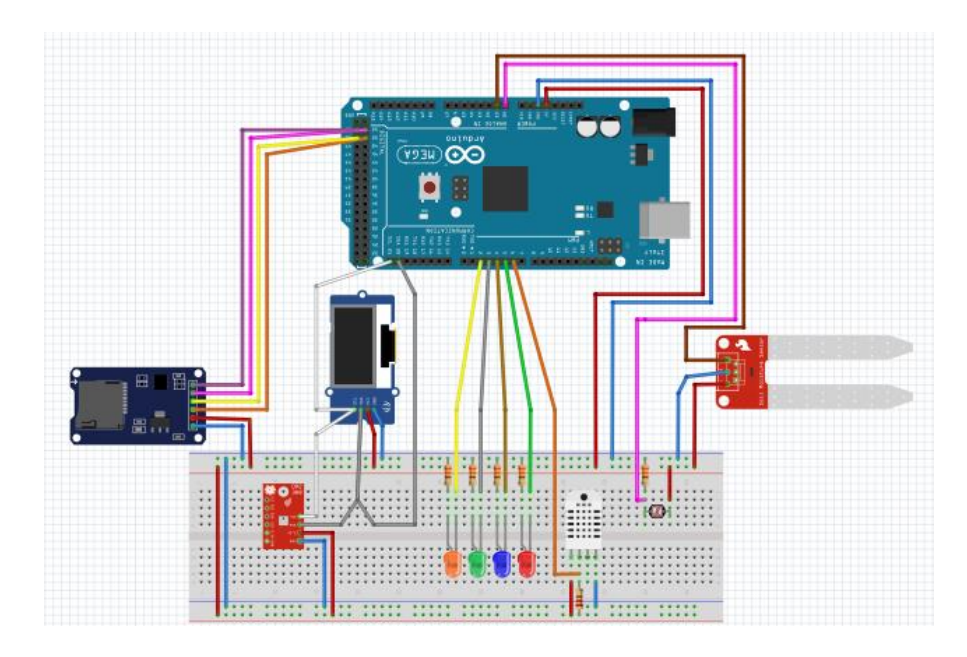

<span id="page-45-1"></span>Figura 3.3 Montaje y conexión de los componentes en el prototipo del circuito

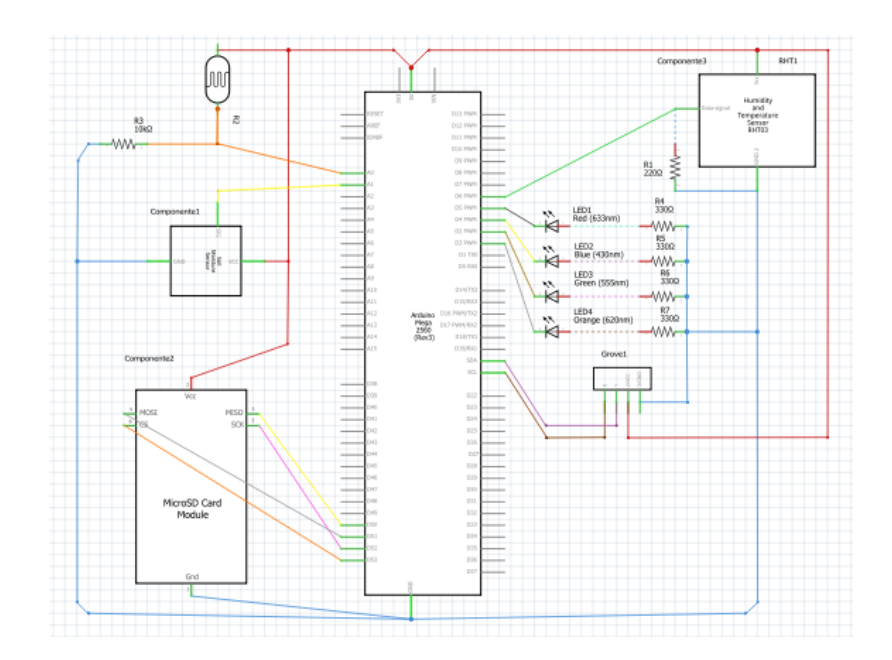

Figura 3.4 Diagrama Esquemático

# <span id="page-45-2"></span>**3.4 Desarrollo del código de programación**

<span id="page-45-0"></span>Ya que se tiene el diseño electrónico, podemos crear nuestro prototipo al incorporar los dispositivos (sensores, microSD, mini pantalla oled, leds) ya de

forma física a la placa Arduino Mega 2560, para comenzar a realizar el código de nuestro programa en el IDE de la plataforma arduino.

Antes de elaborar el código del programa es necesario instalar las librerías para los módulos que se van a utilizar, si así es requerido. Esto es en el Gestor de librerías que se encuentra en la pestaña Programas, opción-incluir librerías [\(Figura 3.](#page-46-0) *5*).

- 1. Para el Sensor DHT22 instalar la librería: *Adafruit Unified Sensor*. En caso de utilizar el sensor DHT11, se instala la librería *Sensor DHT11*.
- 2. Para el Sensor Barométrico instalar la librería: *Adafruit BME280* y *Adafruit BMP280*. (Hay un inconveniente con esta librería, está programada para buscar al sensor en la dirección 77, por defecto la dirección es 76, esto se debe a que el modelo anterior, el sensor BMP180, tenía la dirección 77, al actualizar la librería al nuevo modelo, el desarrollador olvido actualizar la dirección SDO:0 Dirección I2C 0X76 a SDO: Dirección I2C 0X77).
- 3. Para la pantalla Mini Oled instalar la librería: *SSD1306 OLED display*
- 4. Para el Módulo microSD instalar la librería: *SD*

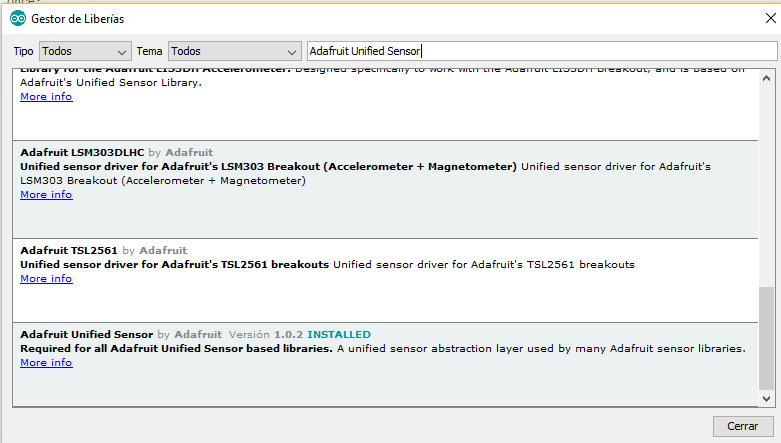

<span id="page-46-0"></span>Figura 3. 5 Instalación de la librería Adafruit Unified Sensor en el gestor de librería Arduino. Al momento de elaborar el código, se precisa como es que estarán operando nuestros equipos (ventilador, Lámpara Led y mini Bomba de aire), esto tiene que ver con los rangos de temperatura que nosotros indiquemos. En este caso se establecieron solo para fines prácticos, sin embargo, serán cambiados una vez que se tiene definido cual es el cultivo con el que se va a trabajar. Quedando en operación de la siguiente manera:

- Cuando la temperatura se considera muy elevada, más arriba de lo que se establece en el rango de temperatura, el relay activará el ventilador de 12V.
- Si por el contrario la temperatura disminuyera fuera de este rango, el relay enciende la lámpara Led, la cual se tiene alimenta a 110 V.
- En el programa se establece que la bomba de agua se encenderá si sacamos el sensor de humedad (Higrómetro) de la tierra, por lo que debe comenzar a regar la planta.

Una vez terminado el programa, se carga y se abre el monitor serial, donde podremos ver los valores que están midiendo los sensores, o en la pantalla mini OLED, esto como parte de las opciones que se tienen para visualizar las mediciones [\(Figura 3.6\)](#page-47-0). Así mismo, antes de agregar los relés, para comprobar que el programa estaba trabajando bien de acuerdo con los requerimientos antes indicados, se utilizaron leds como se puede observar en la [Figura 3.7](#page-48-1)

<span id="page-47-0"></span>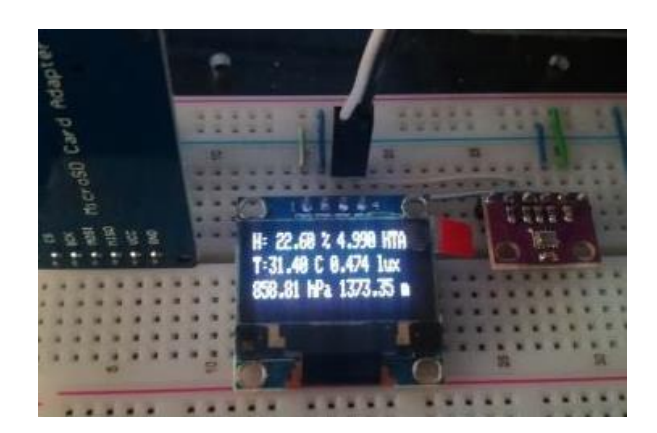

Figura 3.6 Visualización de los valores obtenidos por los sensores

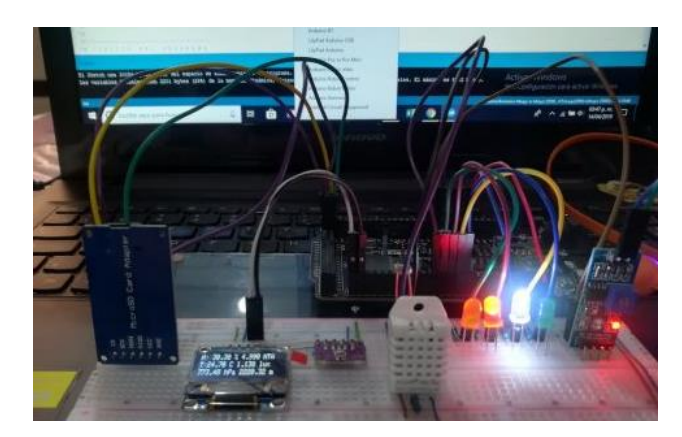

Figura 3.7 Prototipo del Sistema de Control

# <span id="page-48-1"></span>**3.5 Diseño modular del invernadero**

<span id="page-48-0"></span>Habiendo comprobado que nuestro sistema de control funciona de manera idónea, incorporamos los dispositivos electrónicos a nuestro prototipo de invernadero, para comprobar su operatividad.

Para esto, se construyó un sistema modular (), en el cual se puede tener un microclima que nos permite realizar la función básica de un invernadero, pero a una escala mucho menor. Se adapto para poder tener el sistema de control a un lado [\(Figura 3.8\)](#page-48-3) e instalarle los equipos que son alimentados a 110 V.

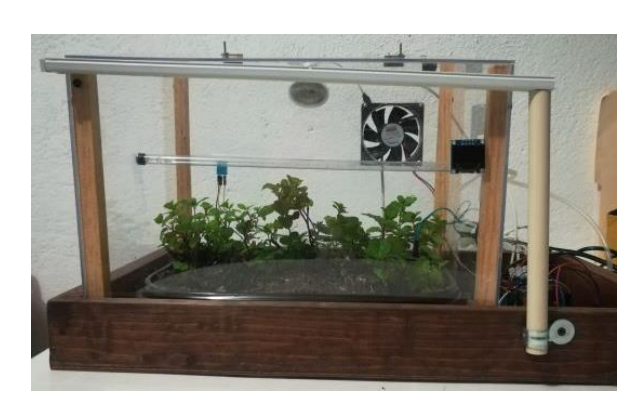

Figura 3.9 Sistema modular de invernadero Figura 3.8 Sistema de control

<span id="page-48-3"></span><span id="page-48-2"></span>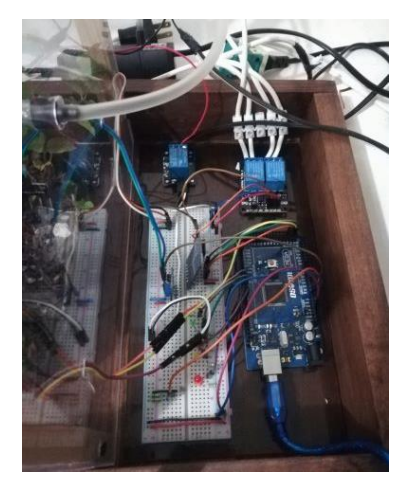

En las siguientes figuras [\(Figura 3.10](#page-49-0)[,Figura 3.11](#page-49-1)[,Figura 3.12\)](#page-49-2), se muestra, como se encuentra operando ya de forma real el sistema de control en el prototipo de invernadero, de acuerdo con lo especificado en el programa del software de Arduino.

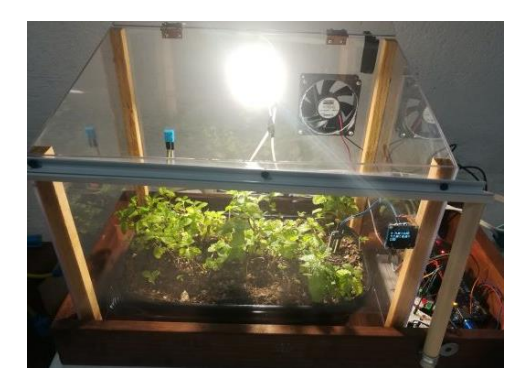

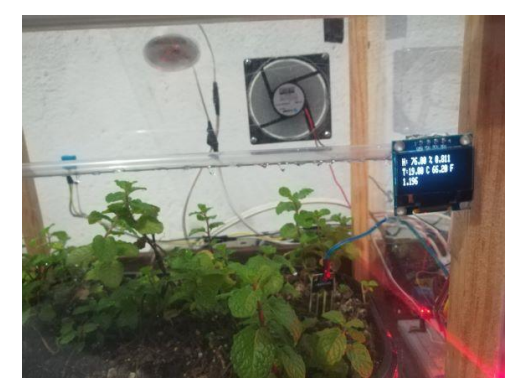

Rango de Temperatura: Tmax 28°C-Tmin22°C Temp. Ambiente <= Tmin Lámpara (ON)

<span id="page-49-0"></span>Figura 3.10 Lámpara encendida

Rango de Temperatura: Tmax 28°C-Tmin22°C Temp. Ambiente >= Tmin Ventilador (ON)

<span id="page-49-1"></span>Figura 3.11 Ventilador encendido

<span id="page-49-2"></span>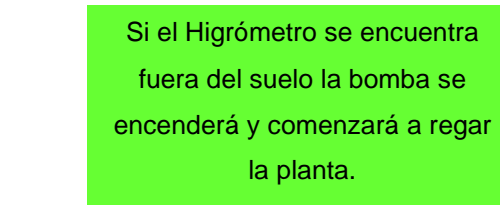

Figura 3.12 Bomba encendida

Mientras se ejecuta el programa, en el dispositivo de la microSD se van guardando las mediciones de los sensores, cada determinado tiempo (dependiendo del tiempo establecido en el programa). Para posteriormente poder consultar estos datos.

# **3.6 Diseño de la aplicación**

<span id="page-50-0"></span>Para el diseño de la aplicación, se trabajó con el programa app inventor2, el cual actualmente solo funciona para dispositivos Android. Básicamente el diseño se realiza con base a la estructura que se tiene, por lo que se agregan los sensores que deseamos visualizar y cuyo interés es monitorear los valores que miden estas variables, estos son: el DHT-22, el Higrómetro FC-28, el fotorresistor LDR, el barométrico MBP180 [\(Figura 3.13\)](#page-50-1). También se incluyen dos (ventilador y lámpara led) de los tres equipos con los cuales está operando el prototipo invernadero, poniéndoles como alternativa botones de encendido y apagado.

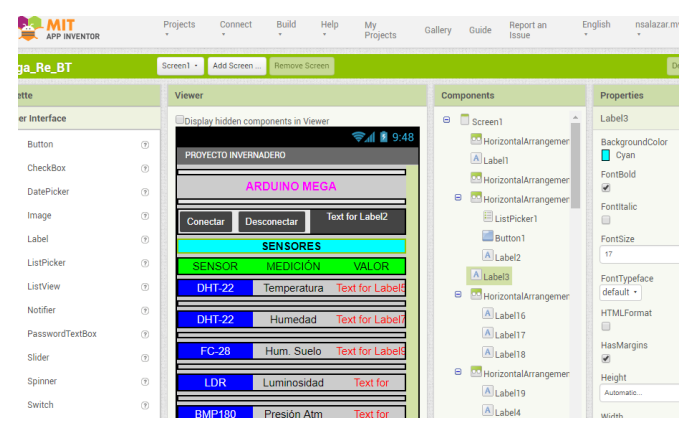

<span id="page-50-1"></span>Figura 3.13 Diseño de la aplicación

El desarrollo del programa se realiza en el código en bloques [\(Figura 3.14\)](#page-50-2), en este se considera que la conexión se realizará por medio del módulo bluetooth.

<span id="page-50-2"></span>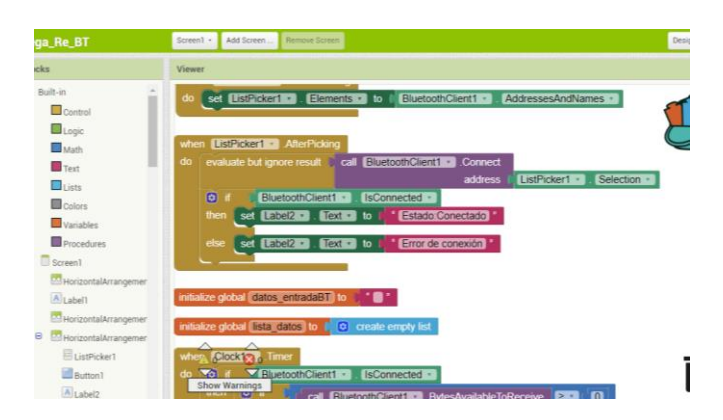

Figura 3.14 Desarrollo de código en bloques

Si se trabaja en la computadora, podemos bajar la aplicación de App inventor, para escanear el QR o escribir el código que nos proporcionan [\(Figura 3.15\)](#page-51-2). La otra opción es descargar el archivo apk. [\(Figura](#page-51-3) 3.16), llamado "Proyecto\_Invernadero" y guardarlo en la memoria del teléfono, es necesario abrir el administrador de los archivos e instalar la aplicación, debemos asegurarnos de habilitar la instalación de las aplicaciones desconocidas en la configuración del celular.

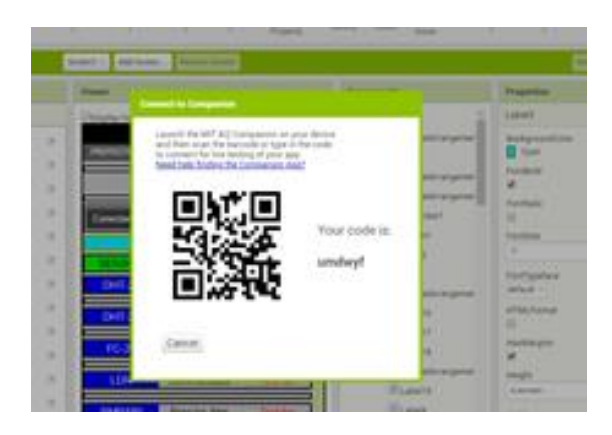

Figura 3.15 Escanear código QR

<span id="page-51-2"></span>

| <b>ARDUINO MEGA</b>                               |                                  | HorizontalArra<br><b>Straingarald</b> |            |
|---------------------------------------------------|----------------------------------|---------------------------------------|------------|
| PROYECTO INVERNADERO                              |                                  | HorizontalAm<br>A Labelt              |            |
| Display hidden components in Viewer<br>● 1 ■ 9:48 |                                  |                                       | Screen1    |
| Viewer                                            |                                  |                                       | Components |
|                                                   | App (save lapk to my computer)   |                                       |            |
| Add Screen<br>$Green1 -$                          | App ( provide QR code for .apk ) |                                       |            |
|                                                   |                                  |                                       |            |

<span id="page-51-3"></span>Figura 3.16 Descargar archivo

### <span id="page-51-0"></span>**3.7 Monitoreo y visualización de las variables.**

.

<span id="page-51-1"></span>La comunicación de Arduino con otros dispositivos móviles puede ser mediante Bluetooth o Wi-Fi. En este caso la conexión se llevará a cabo por medio de bluetooth para poder utilizar la aplicación [\(Figura 3.17\)](#page-52-0). Existen varios modelos y versiones, el módulo bluetooth con el que trabajamos fue el módulo HC-06, aunque también se puede utilizar el módulo HC-05.

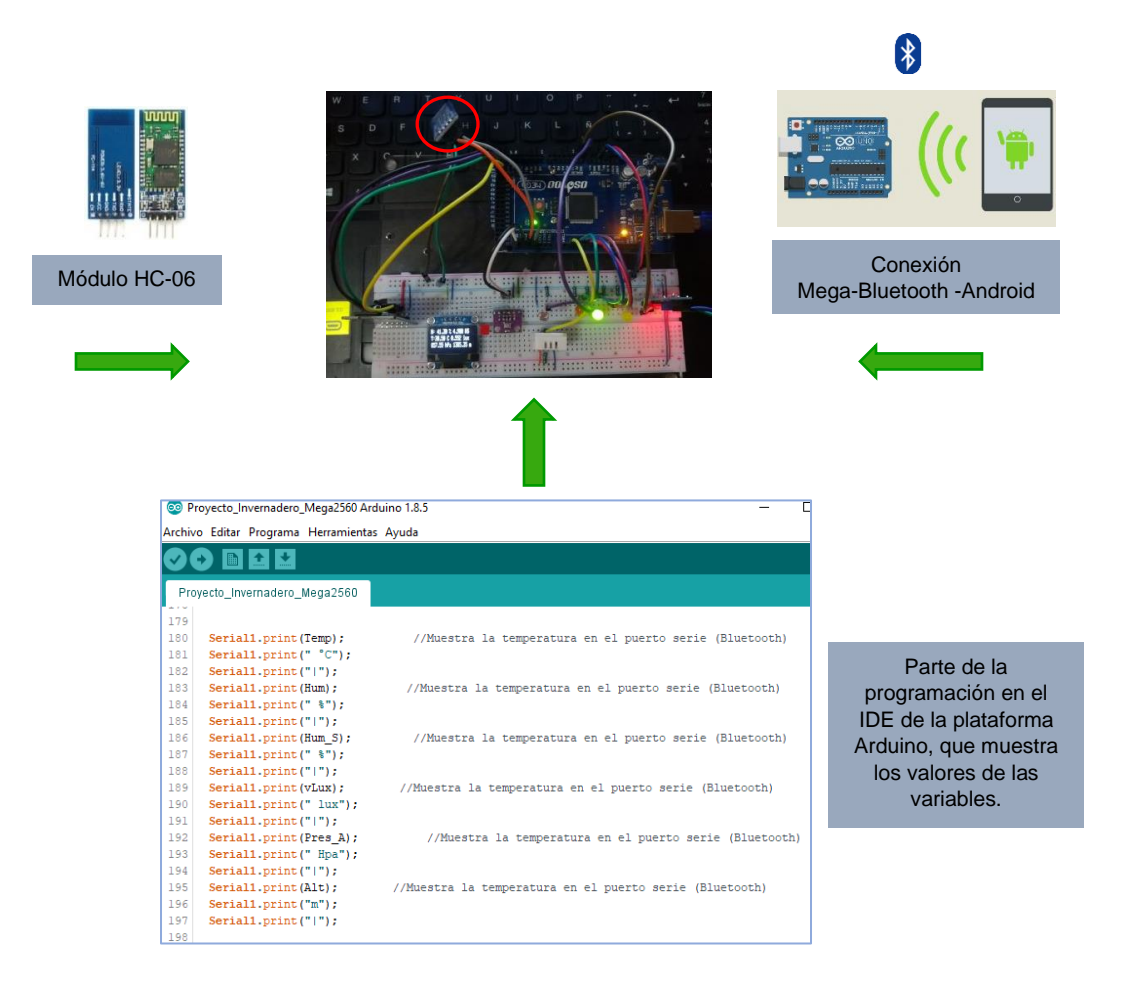

<span id="page-52-0"></span>Figura 3.17 Módulo Bluetooth acoplado al sistema de control para enlazar con dispositivo móvil.

Una vez que se logró conectar el celular con el módulo bluetooth (HC-06 ó HC-05), es posible visualizar en nuestro dispositivo móvil los valores que arrojan los sensores y poder establecer condiciones para el control automatizado de nuestro prototipo de invernadero como se muestra en la [Figura 3.](#page-53-1) *18*.

Esto quiere decir, que tenemos la opción de poder encender y apagar cualquiera de los dos equipos; como es el ventilador o la lámpara led (que se encuentran incluidos en la aplicación) si así se requiere, independientemente del rango de operación de temperatura que marque el programa.

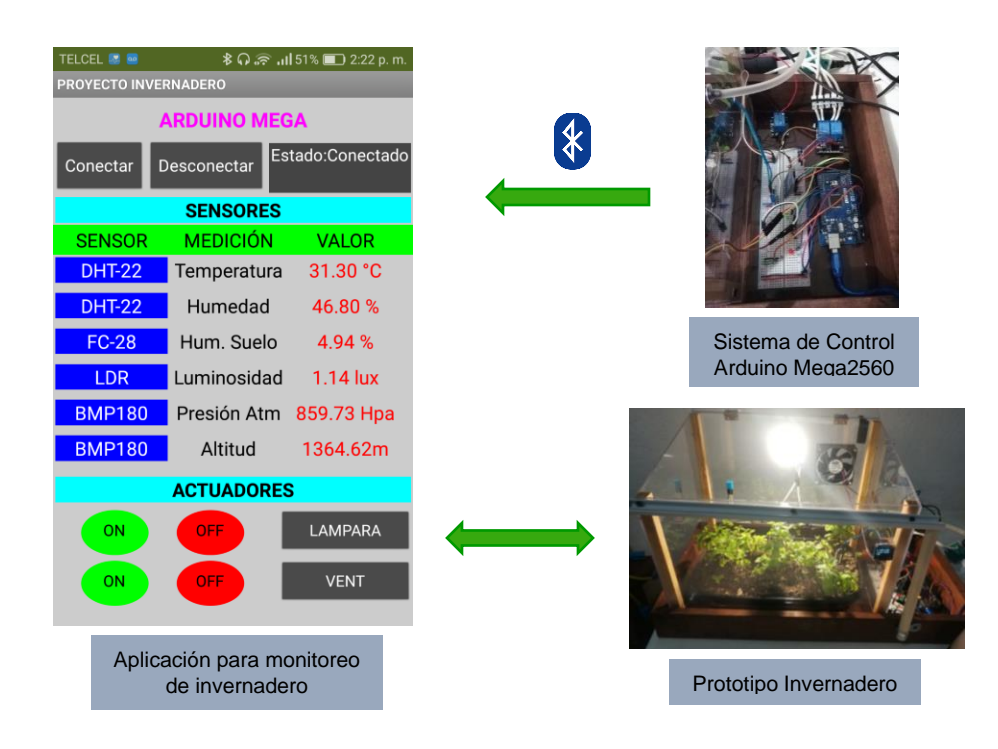

Figura 3. 18 Implementación de aplicación para el monitoreo y visualización del prototipo invernadero.

# <span id="page-53-1"></span>**3.8 Diseño de Sistema Fotovoltaico**

<span id="page-53-0"></span>Una forma de poder dimensionar nuestro sistema fotovoltaico es definir las cargas eléctricas de los equipos que serán considerados para ser alimentados.

| Cargas individuales                                | Ctd X Volts X A |  | <b>Potencia Watt</b><br>CA CD |  | <b>Uso</b> | <b>Uso</b><br>Hrs/día día/sem            | 7 dias                                     | <b>Wat Hora</b><br>CA | <b>CD</b> |  |  |
|----------------------------------------------------|-----------------|--|-------------------------------|--|------------|------------------------------------------|--------------------------------------------|-----------------------|-----------|--|--|
|                                                    |                 |  |                               |  |            |                                          |                                            |                       |           |  |  |
|                                                    |                 |  |                               |  |            |                                          |                                            |                       |           |  |  |
|                                                    |                 |  |                               |  |            |                                          |                                            |                       |           |  |  |
| CA Potencia Total Conectada (watt):                |                 |  |                               |  |            | CA Carga promedio diaria: ______________ |                                            |                       |           |  |  |
| CD Potencia Total Conectada (watt): ______________ |                 |  |                               |  |            |                                          | CD Carga promedio diaria: ________________ |                       |           |  |  |

Tabla 3.3 Hoja de cálculo para estimación de carga

<span id="page-53-2"></span>En la Tabla 3.3 se muestra una hoja de cálculo, la cual nos sirve para estimar la carga watt-hora. Primero, debemos anotar las cargas eléctricas deseadas, colocar las especificaciones eléctricas de voltaje, corriente, potencia, CA y CD, correspondientes a cada carga, las horas promedio que son utilizadas estas cargas por día y por semana. Con esta información podemos calcular la energía eléctrica promedio consumida diariamente que deberá suministrar el sistema fotovoltaico.

Este cálculo nos sirve para diseñar ya sea un Sistema de corriente directa que alimenta cargas de corriente alterna, Sistemas híbridos o Sistemas interconectados a la red de servicios con/sin baterías.

Para el sistema modular de invernadero, podemos suministrar la energía que se requiera para el riego, la iluminación, ventilación o sólo para uno de estos servicios. En este caso en específico, el diseño del sistema fotovoltaico se hará para suministrar la energía que se necesita para operar la lámpara led, utilizando el sistema de corriente directa con baterías de almacenamiento, que es uno de los tipos de configuraciones de sistemas fotovoltaicos que se tienen. Como se elige el sistema de corriente directa con baterías de almacenamiento, las baterías se estiman por su capacidad en ampere hora (Ah). Esta capacidad se basa en la cantidad de energía necesaria para operar las cargas y cuantos días de energía almacenada será necesaria, ya sea por condiciones meteorológicas o trabajos de mantenimiento.

A continuación, se presenta el cálculo del sistema con las siguientes especificaciones:

Lámpara Led Potencia: 13 W Tiempo promedio de operación diaria: 12horas Consumo por hora: 13Wh Días de autonomía: 7 Batería Consumo del sistema 13W  $13W / 12V = 1.08 A$ En una hora: 1.08 Ah Se requiere que la lámpara este prendida 12 horas: 13 Ah

Días de autonomía X Ah día: 7 X 13 Ah día = 91 Ah Radiación Radiación promedio en México es de 6 hrs/día Radiación diaria X hora diaria = 6 X1.08 Ah= 6.5 Ah diaria

Con esta información necesitaremos un panel de al menos el doble de watts de lo que consume la lámpara Led, para que la batería pueda cargarse y suministrar los 13 Ah diaria para mantener en funcionamiento la lámpara. La batería requiere al menos de 91 Ah para poder cubrir los 7 dias de autonomía que se solicitan. La [Tabla 3. 4](#page-55-1) se muestran las especificaciones de los equipos que pueden utilizarse para el diseño de nuestro sistema fotovoltaico. El diseño del arreglo del sistema FV se presenta en la [Figura 3.19](#page-55-0) .

| <b>Especificaciones Modulo Solar</b> |              | <b>Especificaciones Batería</b> |                        |  |  |
|--------------------------------------|--------------|---------------------------------|------------------------|--|--|
| Tipo de modelo:                      | $025-12$     | Marca:                          | <b>Parts Master</b>    |  |  |
| Potencia Máxima<br>Nominal (Pmax):   | 25W          | Modelo:                         | PM-MARINE-105A         |  |  |
| 6Corriente a Pmax (Imp):             | 1.45A        | Descripción:                    | Ciclo profundo sellada |  |  |
| Voltaje a Pmax (Vmp):                | 17.2V        | Capacidad Ah:                   | $105$ Ah               |  |  |
| Dimensiones(mm):                     | 495, 356, 25 | Volts:                          | 12V                    |  |  |

Tabla 3. 4 Especificaciones de panel fotovoltaico y de batería

<span id="page-55-1"></span>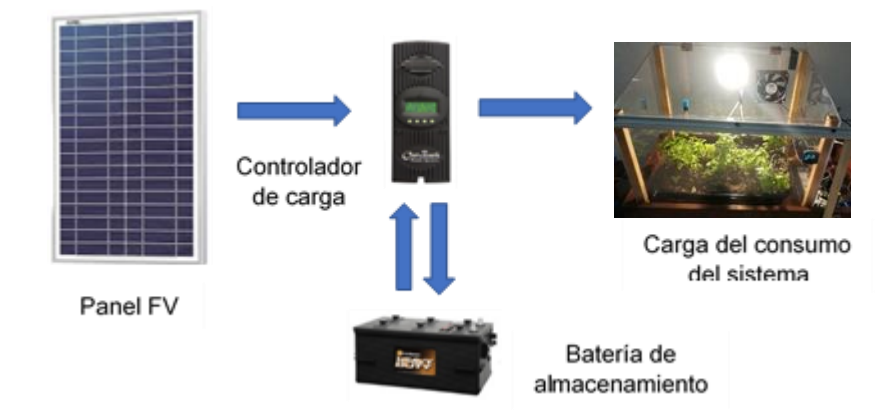

<span id="page-55-0"></span>Figura 3.19 Diseño de Sistema Fotovoltaico de corriente directa con baterías de almacenamiento para suministrar energía a lámpara led de prototipo invernadero

## **4. RESULTADOS**

<span id="page-56-0"></span>Uno de los principales objetivos era operar un prototipo de invernadero ajustándolo a ciertas condiciones climáticas utilizando la plataforma arduino. Por lo tanto, era necesario que la placa electrónica usada para el desarrollo del proyecto cubriera de forma eficiente los requerimientos que se iban necesitando y que siguiera siendo factible si en el futuro son incorporados otros dispositivos de control.

Las primeras pruebas realizadas fueron con la placa Nano, la cual se vuelve inestable porque el programa abarca 125%, de la memoria. Esto sucedía al conectar simultáneamente la pantalla LCD y la memoria SD (Módulo microSD). Con la placa Arduino Uno ocurrió lo mismo, se saturaba la memoria. La placa Arduino Mega2560 fue la opción más favorable, porque con las características con las que cuenta esta placa fue posible montar todos nuestros dispositivos.

### <span id="page-56-1"></span>**4.1 Opciones de conexión**

Dentro de la elección de la placa con mejor funcionalidad para nuestro proyecto, se pretendía poder enviar vía wifi la información de los valores que son obtenidos por los sensores, para no sólo poder visualizarlos en la pantalla Mini Oled SS1306 o en el monitor serial, sino también poder monitorearlos desde un servidor web. Las opciones de placas que tuvieron integrado el Wifi y con las que se trabajó fueron; la placa NodeMCU, la placa ESP32, la placa Wemos-MEGA, esta última contiene integrado el microcontrolador Atmega 2506 y el chip ESP8266.

Sin embargo, en el caso de la tarjeta NodeMCU [\(Figura 4.1\)](#page-57-0), una placa de desarrollo open source a nivel software y hardware, que tiene integrado el microcontrolador ESP8266, no cuenta con suficientes entradas y/o salidas digitales y analógicas para poder incorporar todo el prototipo del diseño del sistema de control. Aún así, se comprobó su funcionalidad conectando un led a la placa, para que fuera encendido desde una dirección IP (mostrada en el

monitor serial una vez que se carga el programa en el IDE de la plataforma Arduino) que colocamos en un navegador, como se muestra en la [Figura 4.2.](#page-57-1)

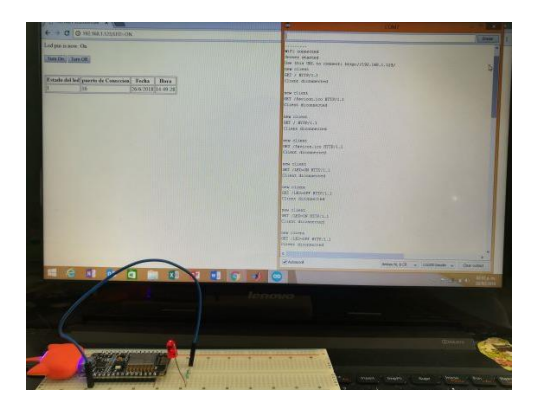

Figura 4.1 Pruebas realizadas para comprobar funcionalidad de la placa NodeMCU

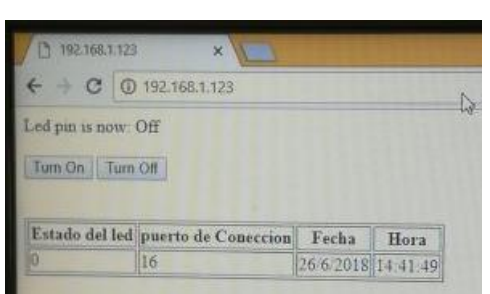

<span id="page-57-1"></span>Figura 4.2 Dirección IP que despliega la información con la cual podemos encender y apagar el Led

<span id="page-57-0"></span>El módulo ESP32, es una placa de desarrollo que permite realizar proyectos con la plataforma ESP32 (creado por Espressif Systems). Tiene integrado un chip Wifi y bluetooth de modo dual de 2.4 GHz, gracias a su procesador Tensilica Xtensa LX6 de doble núcleo. Para su desarrollo cuenta con gran variedad de software, lenguajes de programación, frameworks, librerías, código/ejemplos, entre otros recursos. Los más comunes son: Esp-idf (Espressif IoT Development Framework) desarrollado por el fabricante del chip, Arduino (en lenguaje C++), Simba Embedded Programming Platform (en lenguaje Python), RTOS's (como Zephyr Project, Mongoose OS, NuttX RTOS), MicroPython, LUA, Javascript (Espruino, Duktape, Mongoose JS), Basic. Para poder trabajar con este módulo con la plataforma Arduino se bajó e instalo el microship CP210XUSB to UART Bridge VCP Drivers para que el dispositivo funcione como puerto COM para facilitar la comunicación del host con los productos CP210X, pero después de mantener un tiempo abierto el IDE de Arduino, se bloqueaba y marcaba error, por tal motivo se decidió descartar trabajar con esta placa.

La placa Wemos Mega más Wifi R3 es una versión personalizada de la clásica placa Arduino Mega que contiene dos procesadores: el microcontrolador Atmega2560 y el chip Wifi ESP8266 con memoria flash de 8 MB, cada procesador tienes sus propios encabezados de pinout. La interfaz del conector USB con los componentes de la placa se realiza a través del convertidor USB-TTL basado en CH340G y un interruptor DIP de 8 clavijas. Para comprobar el rendimiento de la placa, se probó el funcionamiento de cada uno de los controladores, así como la interacción entre ellos.

El pormenor de trabajar con esta placa es que se deben crear varios programas y al momento de cargarlos es necesario mover los interruptores que corresponden a cada modo descrito en la [Tabla 4.1.](#page-58-0)

|                                                         | 1         | $\overline{2}$ | 3         | $\overline{4}$ | 5   | 6         | 7         | 8 | RXD/<br><b>TXD</b> |
|---------------------------------------------------------|-----------|----------------|-----------|----------------|-----|-----------|-----------|---|--------------------|
| $USB \leftarrow$<br>AtMega2560                          |           |                | ON        | ON             | --- |           |           |   | $\mathbf 0$        |
| $USB \leftarrow$<br>ESP8266(firmware)                   |           |                |           |                | ON  | ON        | <b>ON</b> |   | $\Omega$           |
| $USB \leftarrow$<br>ESP8266 (trabajo)                   |           |                |           | --             | ON  | <b>ON</b> |           |   | $\Omega$           |
| AtMega2560<-><br><b>ESP8266</b>                         | <b>ON</b> | ON             |           |                |     |           |           |   | $\Omega$           |
| $USB \leftarrow$<br>AtMega2560<br>$\leftarrow$ >ESP8266 | <b>ON</b> | <b>ON</b>      | <b>ON</b> | ON             |     |           |           |   | 3                  |

<span id="page-58-0"></span>Tabla 4.1 Opciones de la placa Wemos Mega con Wifi integrado ESP8266 en las cuales el interruptor del puerto USB puede trabajar.

Por cuestiones de tiempo no fue posible continuar trabajando con la esta placa y resolver la conexión Wifi, sin embargo, si se comprobó la operación del sistema de control del invernadero con el microcontrolador Atmega2560 como se ve en la [Figura 4.3](#page-59-0)

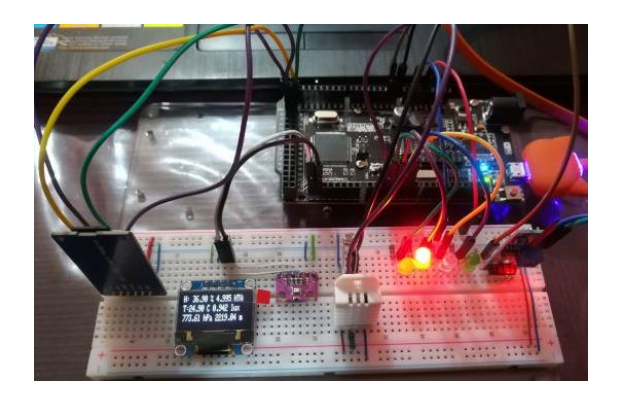

Figura 4.3 Prueba realizada incorporando el sistema de control del invernadero a la placa Wemos Mega

<span id="page-59-0"></span>Al no lograr la conexión Wifi con alguna de estos módulos electrónicos para poder tener otra alternativa de monitoreo con un servidor web, el proyecto quedo únicamente con la opción de conexión inalámbrica vía bluetooth en la aplicación creada en app inventor y con las variantes de poder ver de manera física en el prototipo de invernadero los datos arrojados por los sensores en la pantalla Mini Oled SS1306 o ver los registros guardados en la Micro SD que incorporamos en el diseño del sistema de control.

#### **5. CONCLUSIONES**

<span id="page-60-0"></span>El diseño del sistema de control y automatización empleado en nuestro prototipo de invernadero, nos da las bases así como los conocimientos necesarios para poder implementarlo en un invernadero de tamaño real, bajo ciertas consideraciones, ya que un cultivo hortícola específico requerirá de determinados valores de temperatura y humedad relativa concretas, así como otras variables necesarias para inducir un determinado clima en el invernadero que de los mejores resultados para el desarrollo de ese producto. De tal forma que se requerirá de adicionar otros elementos al proyecto actual, sin embargo, la forma fácil en la cual podemos programar en el entorno de Arduino nos permite poder ampliar este proyecto de manera que sea cada vez más viable de utilizar por un agricultor o personas interesadas en cosechar sus propias hortalizas o plantas.

Por lo tanto, la tecnología de la plataforma Arduino nos da la oportunidad de poder desarrollar diferentes proyectos en electrónica, para poder emplearlos en procesos de sistemas de control que actualmente se encuentran operando no sólo en el agrícola, sino también en otros sectores. Aunque posiblemente el costo de los componentes electrónicos que se requieren utilizar en un plano más real varíe en comparación con los que utilizamos para el desarrollo de este proyecto modular de invernadero, no son comparables con los costos de los dispositivos que en este momento se utilizan en el mercado para la automatización de estos sistemas.

De igual forma, el contar con una aplicación, nos brinda varias ventajas, al poder tener un sistema de monitoreo y control a distancia para un sistema automatizado, ya que podemos realizar acciones de manera directa (si es preciso) dependiendo de lo que se esté observando en tiempo real. Además de que este tipo de opción puede ser empleada para diferentes medios o sistemas de control monitoreados de forma remota, ya que resulta útil para el operador.

#### <span id="page-61-0"></span>**5.1 Recomendaciones**

El diagrama esquemático obtenido del montaje del circuito en nuestra protoboard, nos permite poder crear nuestra propia tarjeta de evaluación o también nos sirve de guía para poder implementarlo con otro tipo de placa. Así mismo, nos da las bases para poder seguir desarrollando este proyecto, tomando en cuenta que tenemos un número factible de puertos de entradas y salidas sin usar, donde es posible adicionar otros dispositivos que son necesarios para la operación de un invernadero, por ejemplo, el nivel de CO2. De igual forma se pueden utilizar las salidas PWM que tenemos, para incluir actuadores u otros equipos esenciales para el buen funcionamiento del invernadero; como el control de riego con aspersores o rociadores, el control climático por medio de la apertura de pantallas, ventilación, calefacción, humidificación, etc., así como también control fitosanitario.

Tanto los dispositivos electrónicos, como los actuadores que sean agregados en el futuro, pueden ser monitoreados en la aplicación que se hizo en la plataforma de app inventor. Permitiendo tener un sistema de monitorización tan completo como se desee.

Otra recomendación en cualquier sistema de control y automatización es que, a través de una base de datos, se guarde y se consulte el historial de las mediciones de las variables climáticas, para un análisis posterior de esta información. Otra alternativa es, por ejemplo, una interfaz de salida, basada en un servidor web, el cual nos permite tener una presentación gráfica de los datos recogidos por los sensores.

# **6. BIBLIOGRAFÍA**

<span id="page-62-0"></span>http:/[/www.un.org/es/sections/issues-depth/population/index.html.](http://www.un.org/sections/issues-depth/population/index.html) (Acceso: junio 2018)

[http://www.gsmaintelligence.com](http://www.gsmaintelligence.com/) La economía Móvil en América Latina y el Caribe 2018 (Acceso: agosto 2019).

[https://www.arduino.cc](https://www.arduino.cc/) (Acceso: enero 2019)

[https://fritzing.org](https://fritzing.org/) (Acceso: Diciembre 2018)

<http://www.ulmaagricola.com/es/invernaderos/> (Acceso: septiembre 2019)

http:www.dfists.ua.es/~jpomares/Arduino/page\_01.htm. (Acceso: septiembre2019)

[www.appinventor.mit.edu](http://www.appinventor.mit.edu/) (Acceso: septiembre 2019)

<http://www.bluetooth.com/solutions/device-networks/> (Acceso: septiembre 2019)

<https://tecnologia-informatica.com/bluetooth/> (Acceso: septiembre 2019)

[https://www.espressif.com/en/products/hardware/esp32/overview\(Acceso:](https://www.espressif.com/en/products/hardware/esp32/overview(Acceso) Octubre2019)

[https://www.espressif.com/en/products/hardware/development-boards:\(Acceso:](https://www.espressif.com/en/products/hardware/development-boards:(Acceso) octubre:2019)

Acosta A, Aguilar A. "Automatización de bajo costo utilizada en la producción agrícola en invernaderos y huertos caseros". Universidad Tecnológica de Panamá. 13th LACCEI Annual International Conference: "Engineering Education Facing the Grand Challenges, What Are We Doing?" July 29-31, 2015, Santo Domingo, Dominican Republic,2015, p.3

Aquino R. J.A., Corona R. L.G., Fernández N. C., "La otra mecatrónica verde…La de los invernaderos". Instituto Politécnico Nacional, 2013.

Balas, M.M.; Balas, V.E. Modeling Passive Greenhouses. The Sun's Influence", International Conference on Intelligent Engineering Systems (INES), 2008, pp.71-75, 25-29.

Barón A.J.E. y Pérez O.D.F., "Invernadero de riego y temperatura controlado remotamente desde la web, basado en tecnologías móviles", Fundación Universitaria los libertadores, Facultad de Ingeniería y Ciencias Básicas, Programa de Ingeniería de Sistemas, Bogotá, D.C., 2017.

Barroso G.A. Control y Monitorización de un Invernadero, a través de una aplicación móvil" 2015.

Cama A., Montoya F.G., Gómez J. y de la Cruz, J.L., Manzano A. F. Integration of communication technologies in sensor networks to monitor the Amazon environment. Journal of Cleaner Production 59(15), 2013, pp. 32-42.

Cama P. A., Gil M. F., Gómez L.J. García C. A y Manzano A.F. "Sistema inalámbrico de monitorización para cultivos en invernaderos" Dyna, vol. 81, núm. 184, pp.164-170, 2014

Castellanos N.N, Parra J.A.G, Rodríguez J.F.L y Manzano A.F. "Sistema de telemetría para la trasmisión de datos desde ambulancia". DYNA (Colombia), 2012, pp43-51.

Cid Villa J.D. "Automatización de un invernadero". Elaboración de prototipo didáctico, Universidad Popular Autónoma del Estado de Puebla. 2003

Crombie W. Raymond Chandler: Burlesque, parody, paradox. Language and Style 16(2), 1983.

Enoch H.Z. y Enoch Y. "The history and geography of the greenhouse. In: Ecosystems of the world", Greenhouse Ecosystems, Elsevier, Capítulo I, 1-15, (1999), p.523.

Garduño, R., El veleidoso clima. México: La ciencia para Todos, #127. FCE-SEP-CONACYT, 1998.

Gómez A.J., Nieto B.C. y Valencia C. "Sistema de adquisición de datos de bajo costo, basado en software y hardware libre y abierto, con interfaz móvil. Colombian Engineering Meeting, Medellín Colombia, 2012.

González-Real B.A. "Asignatura de Tecnología de invernaderos Reseña histórica, Ingeniería Agroforestal". Escuela Técnica Superior de Ingeniería Agronómica. Universidad Politécnica de Cartagena España. 2005

Greene E.I, "Landmarks of Botany History", Stanford University Press, Stanford, CA, 1983, pp.128-211.

Hardy, R., P. Wright, J. Gribbin y J. Kington., El libro del clima, Vol III. Barcelona: Ediciones Orbis, S.A., 1986.

Henríquez P.B. Traducción. "Fotovoltaica Manual de diseño e instalación" Solar Energy International. 2008, (obra original publicada en 2007).

Jacobs J.M. The history of greenhouse cultivation. In "Greenhouse Climate control., An Integrated Approach", Bakker J.C., Bot G.P.A, challa H., van de Braack N.J. (eds.). Wageningen Press, 3-7,(1995), p.279.

Jiménez A., Jiménez S., Lozada P. y Jiménez C. Wireless sensors network in the efficient management of greenhouse crops. Proceedings of the 9th International Conference on Information Technology, ITNG 2012, art. no. 6209170, (2012), pp. 680- 685,

Lee, Wei-Meng. "Android 4 Desarrollo de aplicaciones". Primera S.I.: Anaya, 2012.

Lemmon K., "The covered Garden". London: Museum Press.,1962.

Manzano A. F, García C.A. "Time study techniques applied to labor management in greenhouse tomato (Solanum Lycopersicum L.) cultivation". Agrociencia 43(3), 2009, pp.267-277.

Manzano A. F., Alcayde G. A., Gil M. F. y Montero R. M.A. "On Line temperature measurement system in the laying of high-voltage power-line conductors by topographic surveying". DYNA 86 (1), 2011, pp. 89-94.

Martínez J, Fernández B. A. y Osnaya P. "Cambio climático: una visión desde México". Secretaria de Medio Ambiente y Recursos Naturales, Instituto Nacional de Ecología, 2004.

Prieto J. P., Sendoa H. "Prototipo de un sistema de automatización de invernadero basado en arduino y sensores de control de comando web". Tecnología e Innovación, vol.3, No.1 p.4, 2017.

Ramírez M.E., Rodríguez S.M., Cano R. J y Ambrizcolín F. Desarrollo de un prototipo de deshidratador solar instrumentado sustentable. Revista de Prototipos Tecnológicos, 2016, pp 2-4:22-29.

Rodriguez R.F., García O.I., Vazquez G.S. y Juárez M.L. "Análisis, diseño e implementación de un invernadero automatizado para la producción de fresa en Tehuacán". Departamento de Sistemas y Computación. Instituto Tecnológico de Tehuacán. Revista del Desarrollo Tecnológico, vol.1, no.3, 2017, pp. 8-17.

Payan T.M.G. "Automatización de un invernadero didáctico mediante una tarjeta de desarrollo arduino", Universidad Tecnológica de Pereira, Facultad de Tecnologías, Escuela de Tecnología Mecánica, 2015.

Prieto B.J. "Introducción a los sistemas de comunicación inalámbricos", Universitat Oberta de Catalunya, 2015, pp. 10-22.

Salazar R., Rangel J.C., Pinzón C. y Rodríguez A. "Irrigation system through intelligent agents implemented with arduino technology". Adv. Distrib. Comput. Artif. Intell. J, vol. 1, no.6, 2013, pp 29-36.

Sánchez, J.A.; Guzmán, J.L.; Rodríguez, F. y Berenguel, M. "Modelado de la transpiración de un cultivo de tomate bajo invernadero para el diseño de sistemas de control de riego. XXIX Jornadas de Automática, JA'08. Tarragona, España. 2008.

Serna R.A., Ros G.F.A. y Rico N.J. C. "Guía práctica de sensores". Creaciones Copyright, S.L., 2010, pp 1-6.

Serrano Z. Construcción de invernaderos. Madrid: Ediciones Mundi- Prensa, 2005

Tiwari, G.N., Greenhouse Technology For Controlled Environment, 2003 pp 8-11

Toharia, M., Tiempo y clima. Colección Temas Clave, Madrid: Salvat Editores., 1984.

Voituriez, B., La atmósfera y el clima. Barcelona: Colección Conocer la Ciencia. RBA Editores., 1994.

Wrigh R., "The story of gardening from the hanging gardens of Babilonia to the hanging gardens of New York. London: George Routledge, 1934.

# **ANEXO I**

<span id="page-66-0"></span>Diagrama de flujo de la programación en Arduino para el funcionamiento del sistema de control

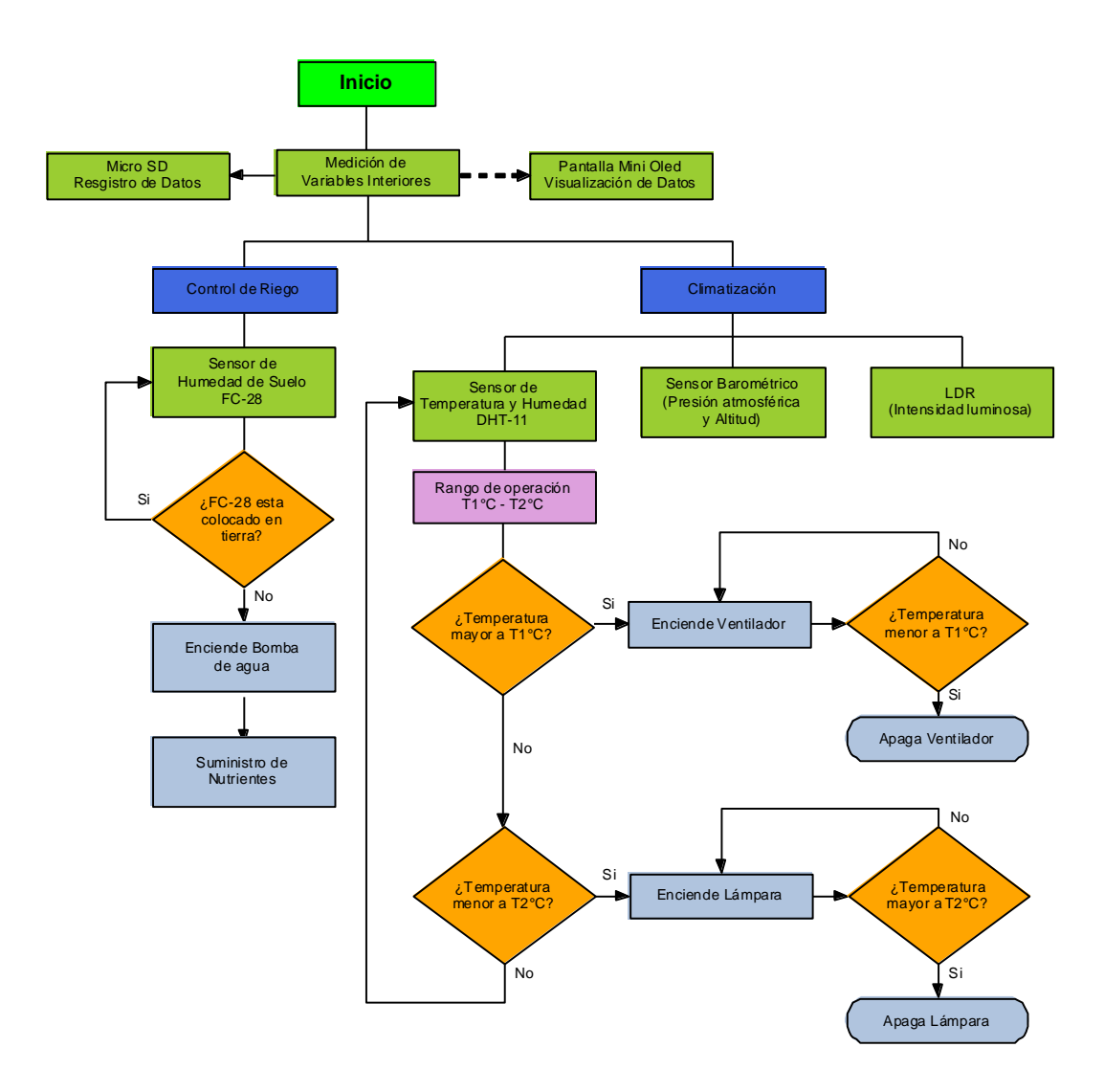

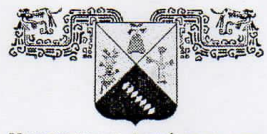

**UNIVERSIDAD AUTÓNOMA DEL ESTADO DE MORELOS** 

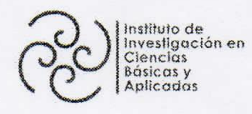

INSTITUTO DE INVESTIGACIÓN EN CIENCIAS BÁSICAS Y APLICADAS

Jefatura de Posgrado en Sustentabilidad Energética

 $\mathcal{S}$ CIICAP  $\odot$ West-**STAND** 

"1919-2019: en memoria del General Emiliano Zapata Salazar"

ASUNTO: APROBACIÓN DE TESIS

Cuernavaca, Morelos, a 06 de diciembre de 2019.

# C. NYDIA ESMERALDA SALAZAR AGUILAR **PRESENTE**

Por este conducto le notifico que su tesis de Maestría titulada "Diseño de un sistema inteligente para el control automatizado de invernaderos"

Fue aprobada en su totalidad por el jurado revisor y examinador integrado por los ciudadanos:

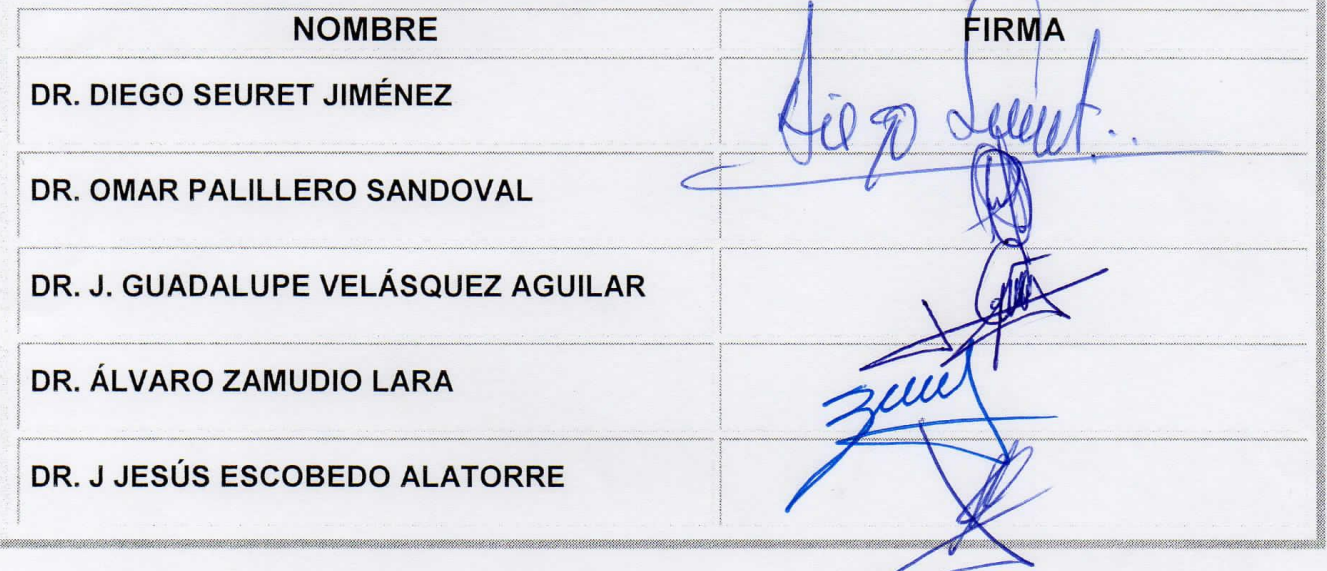

Por consiguiente, se autoriza a editar la presentación definitiva de su trabajo de investigación para culminar en la defensa oral del mismo.

Sin otro particular aprovecho la ocasión para enviarle un cordial saludo.

ATENTAMENTE Por una humanidad culta Una universidad de excelencia EFATURA DE POSGRADO E AD ENERGET **JISTENTABIL**  $CICAr$ DRA. ELSA CARMINA MENCHACA G DIRECTORA INTERINA DEL CIICAD